## *SAM7-EX256 Development Board for the Atmel AT91SAM7X256 Microcontroller*

*User's Guide*

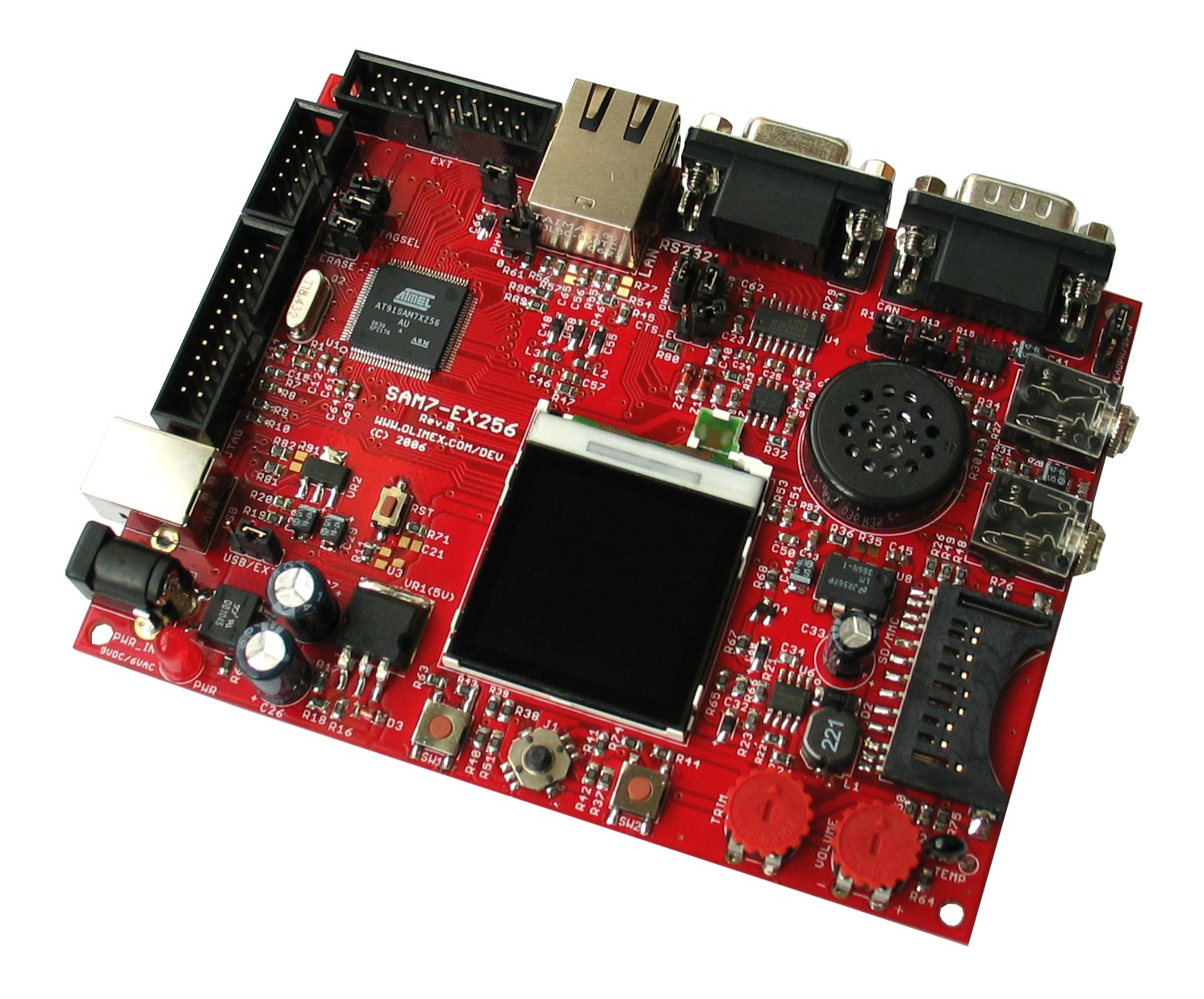

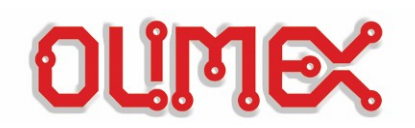

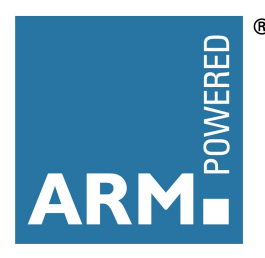

**Disclaimer**: The information in this document is provided in connection with Olimex products. No license, express or implied, by estoppel or otherwise, to any intellectual property right is granted by this document or in connection with the sale of Olimex products.

OLIMEX ASSUMES NO LIABILITY WHATSOEVER AND DISCLAIMS ANY EXPRESS, IMPLIED OR STATUTORY WARRANTY RELATING TO ITS PRODUCTS INCLUDING, BUT NOT LIMITED TO, THE IMPLIED WARRANTY OF MERCHANTABILITY, FITNESS FOR A PARTICULAR PURPOSE, OR NON-INFRINGEMENT. IN NO EVENT SHALL OLIMEX BE LIABLE FOR ANY DIRECT, INDIRECT, CONSEQUENTIAL, PUNITIVE, SPECIAL OR INCIDENTAL DAMAGES (INCLUDING, WITHOUT LIMITATION, DAMAGES FOR LOSS OF PROFITS, BUSINESS INTERRUPTION, OR LOSS OF INFORMATION) ARISING OUT OF THE USE OR INABILITY TO USE THIS DOCUMENT, EVEN IF OLIMEX HAS BEEN ADVISED OF THE POSSIBILITY OF SUCH DAMAGES.

Olimex makes no representations or warranties with respect to the accuracy or completeness of the contents of this document and reserves the right to make changes to specifications and product descriptions at any time without notice. Olimex does not make any commitment to update the information contained herein. Unless specifically provided otherwise, Olimex products are not suitable for, and shall not be used in, automotive applications. Olimex's products are not intended, authorized, or warranted for use as components in applications intended to support or sustain life.

© 2007 Olimex Ltd. All rights reserved. Olimex®, logo and combinations thereof, are registered trademarks of Olimex Ltd. SAM-BA™ and others are trademarks of Atmel Corporation or its subsidiaries. ARM®, the ARM Powered® logo and others are the registered trademarks or trademarks of ARM Ltd. I<sup>2</sup>C™ is a trademark of Koninklijke Philips Electronics NV. SPI™ is registered trademark of Motorola Corporation. Other terms and product names may be trademarks of others.

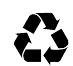

Printed on recycled paper.

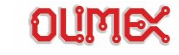

## **Table of Contents**

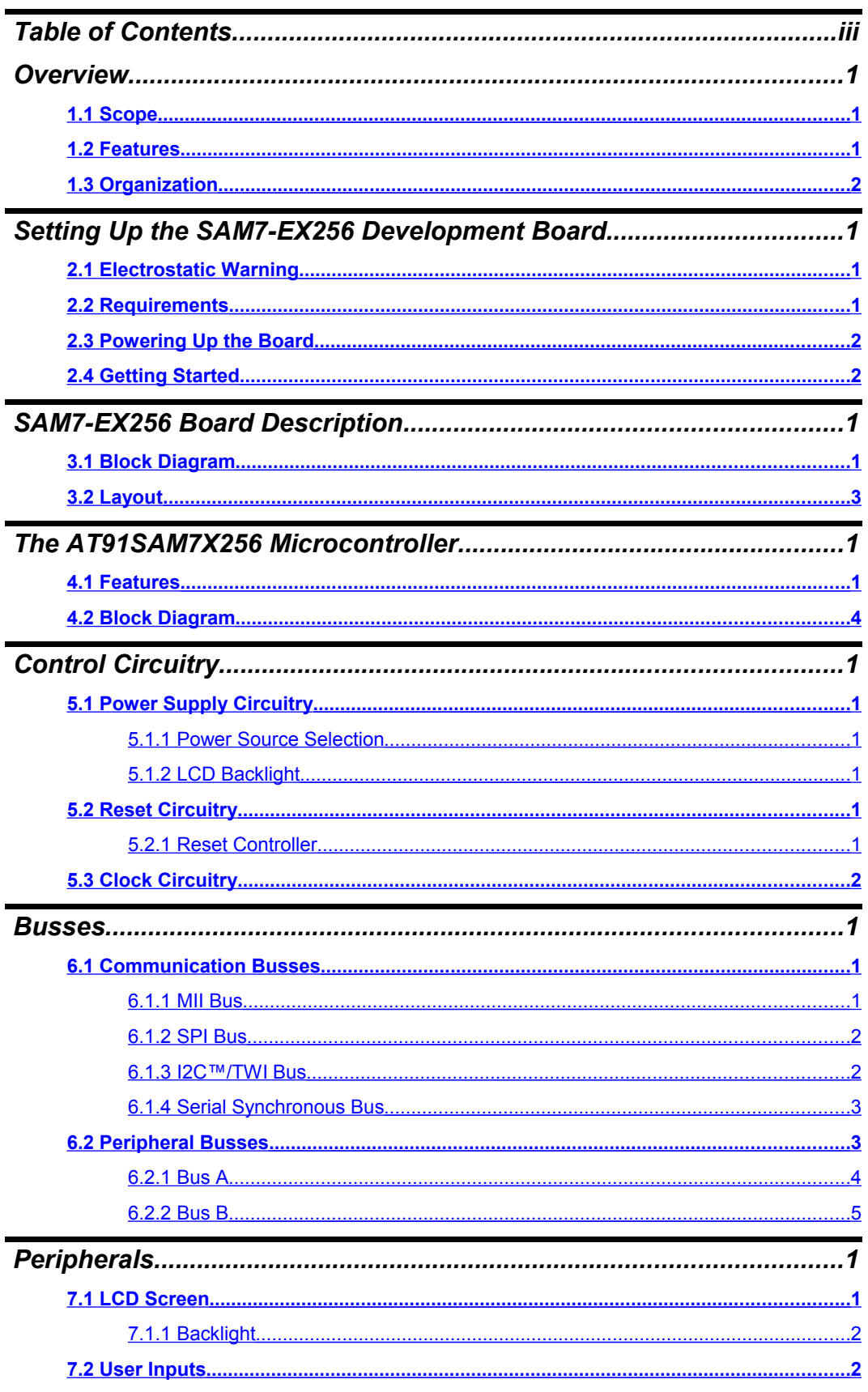

OLIMEX

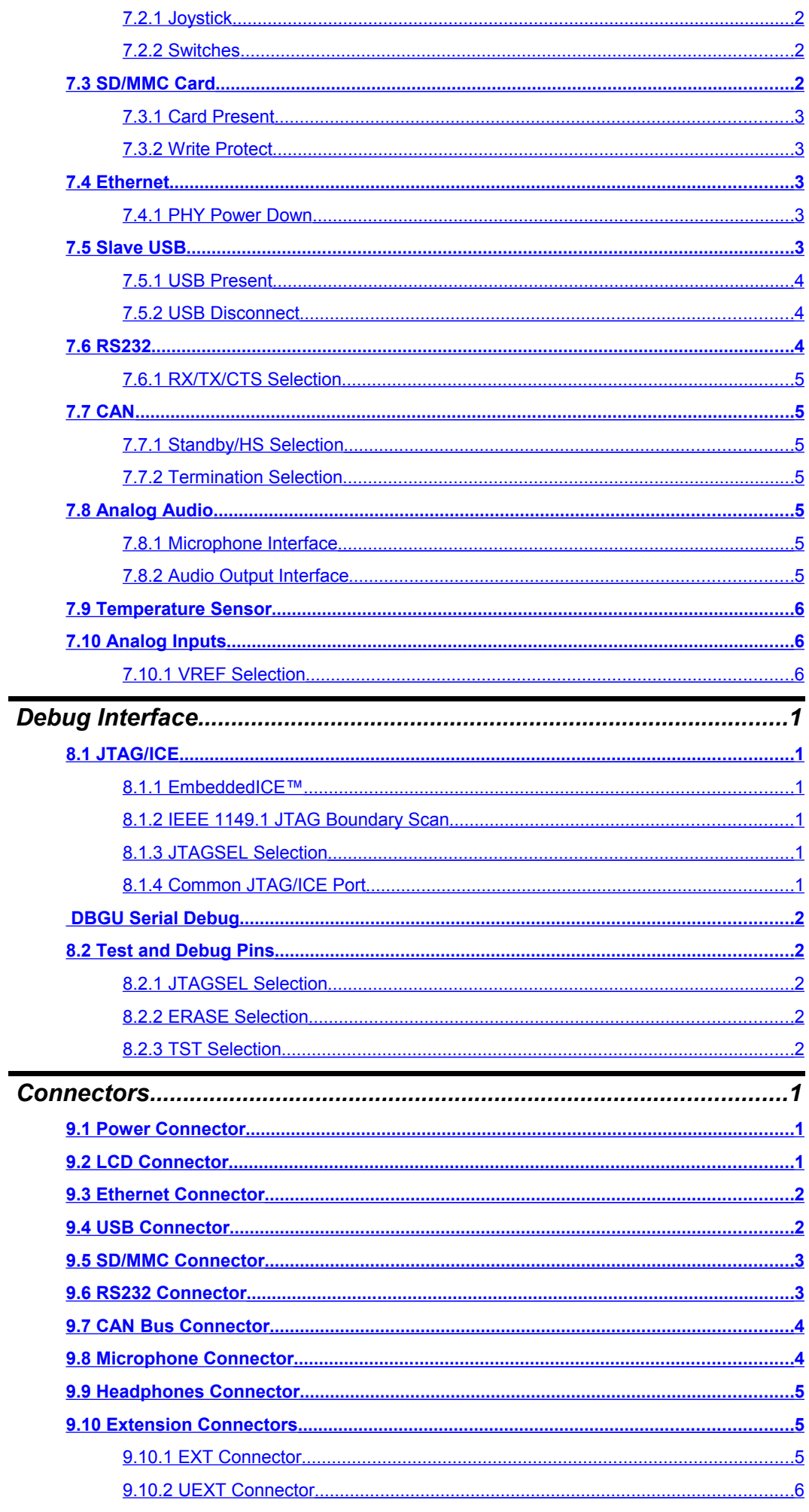

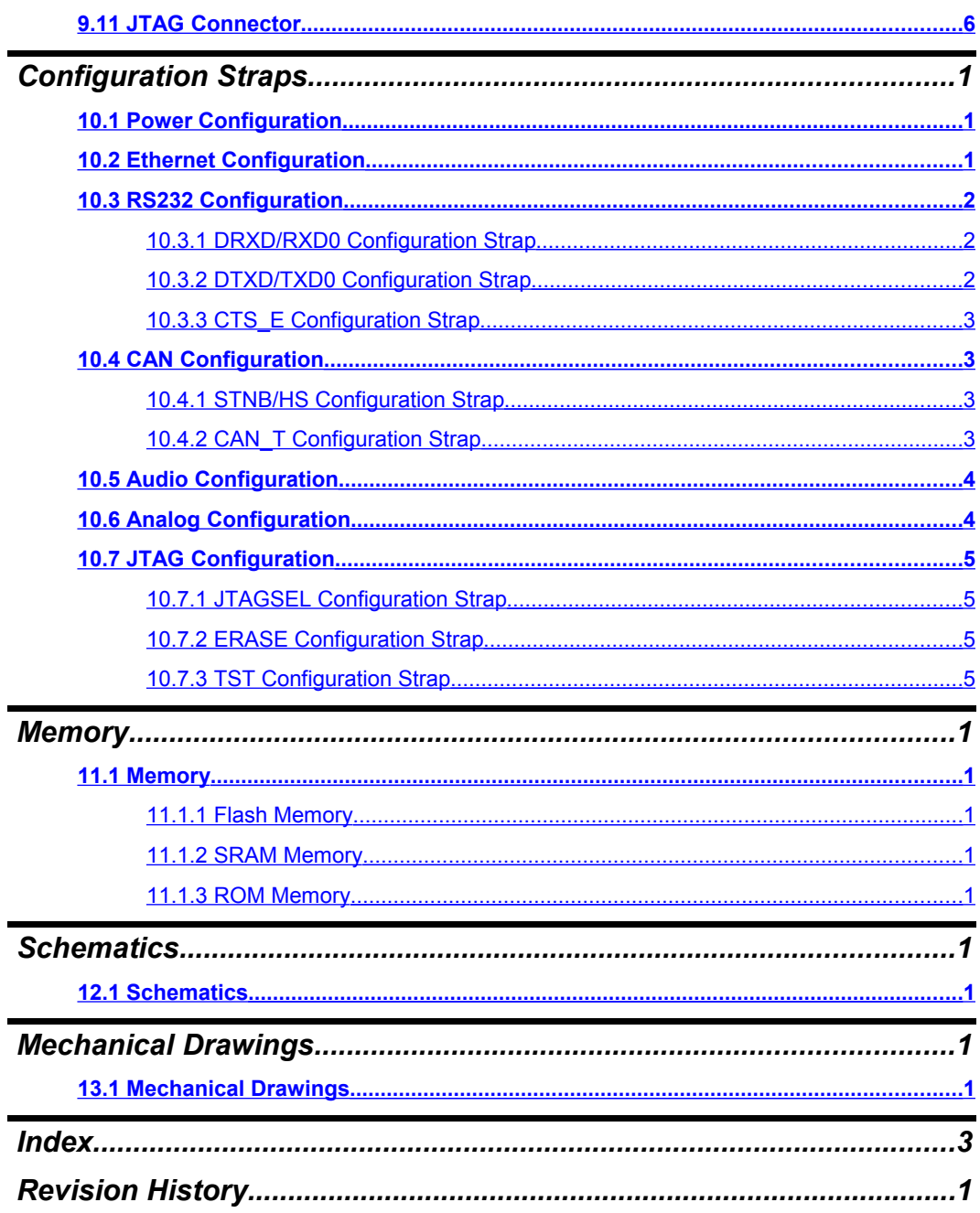

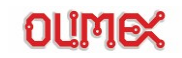

Thank you for choosing the SAM7-EX256 development board from Olimex! This document provides a User's Guide for the Olimex SAM7-EX256 development board. As an overview, this chapter gives the scope of this document and lists the board's features. The document's organization is then detailed.

## <span id="page-5-0"></span>**1.1 Scope**

The SAM7-EX256 development board enables code development of applications running on the Atmel AT91SAM7X256 microcontroller.

This guide focuses on the SAM7-EX256 board as a development platform for the AT91SAM7X256 device in a 100-lead LQFP package.

## <span id="page-5-1"></span>**1.2 Features**

The SAM7-EX256 development board provides a rich development platform for the Atmel AT91SAM7X256 microcontroller.

The board's main features are:

- Microcontroller: Atmel AT91SAM7X256 16/32 bit ARM7TDMI™ with:
	- 256K Bytes Program Flash
	- 64K Bytes RAM
	- 1x CAN 2.0a and 2.0b
	- $\blacksquare$  1x USB Device v 2.0
	- 1x Ethernet 10/100 Mbits
	- 1x RTT (Real Time Timer/Clock)
	- 1x 8-channel 10 bit ADC 384 ksp/s
	- 2x UARTs
	- 1x TWI ( $I^2C$ ™)
	- 2x SPI™
	- 3x 32bit timers
	- 4x PWM outputs
	- 1x SSC (Synchronous Serial Controller)
	- 1x WDT (WatchDog Timer)
	- **PDC** (DMA) for all peripherals
	- Up to 55 MHz operation

 Standard JTAG connector with ARM 2x10 pin layout for programming/debugging with ARM-JTAG

- Nokia® 6610 128x128 pixel TFT 12 bit color LCD with back light
- Ethernet 10/100 PHY with Micrel KS8721BL chip
- USB type B Device connector

 One channel RS232 interface and drivers (a second RS232 interface without driver is routed to the UEXT extension connector)

- One CAN 2.0b interface and driver
- SD/MMC card connector
- Joystick with 4 direction and push action
- Two buttons
- Audio in and audio out 3.5mm jacks for microphone and headphones
- Onboard speaker with volume control potentiometer
- Trim potentiometer connected to ADC
- Thermistor connected to ADC
- Onboard 3.3V voltage regulator with up to 800mA output current

 Single power supply: 6V AC or 9V DC required; the board can also take power from USB port

- **Power supply LED**
- **Power supply filtering capacitors**
- RESET circuit, RESET button
- 18.432 MHz crystal on socket
- Two Extension headers for all microcontroller ports
- Olimex's cross-compatible "Universal Extension" Header (UEXT)
- Additional Extension Header (EXT)
	- PCB: FR-4, 1.5 mm (0,062"), solder mask, silkscreen component print
- Dimensions: 128 x 98 mm (5 x 3.8")

## <span id="page-6-0"></span>**1.3 Organization**

Each section in this document covers a separate topic, organized as follow:

- Section 1 is an overview of the board usage and features
- Section 2 provides a guide for quickly setting up the board
- Section 3 contains the general board diagram and layout
- Section 4 describes the component that is the heart of the board: the Atmel AT91SAM7X256 microcontroller
- Section 5 is a detailed explanation of the control circuitry associated with the microcontroller to reset, power and clock the board
- Section 6 covers the different communication busses that link the microcontroller and the different peripherals on the board
- Section 7 browses though all the peripherals included on the board
- Section 8 details the different connector pinout
- **EXECT** Section 9 enumerates the different configuration straps present on the board and their usage
- Section 10 gives information on the board's debug interface
- Section 11 is the board's memory map
- Section 12 holds the board's schematics
- Section 13 provides the board's mechanical drawings
- Section 14 is an index
- Section 15 contains the document's revision history

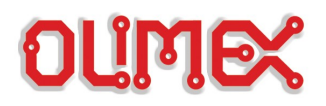

## **Setting Up the SAM7-EX256 Development Board**

This section helps you set up the SAM7-EX256 development board for the first time.

Please consider first the electrostatic warning to avoid damaging the board, then discover the hardware and software required to operate the board.

The procedure to power up the board is given, and a description of the default board behavior is detailed.

## <span id="page-7-2"></span>**2.1 Electrostatic Warning**

The SAM7-EX256 development board is shipped in a protective anti-static package. The board must not be exposed to high electrostatic potentials. A grounding strap or similar protective device should be worn when handling the board. Avoid touching the component pins or any other metallic element.

## <span id="page-7-1"></span>**2.2 Requirements**

In order to set up the SAM7-EX256 evaluation board, the following items are required:

- the SAM7-EX256 development board itself
- an A/B-type USB cable connected to an USB host or hub
- Or
- an external power adapter (6VAC/9VDC at 0.1A)

Note: The board is not delivered with a JTAG/ICE interface which is required to start developing on the device. You may use one of the following devices for this purpose:

- Olimex's **ARM-JTAG**
- Olimex's [ARM-USB\\_OCD](http://olimex.com/dev/arm-usb-ocd.html)
- Olimex's **ARM-USB-TINY**
- Olimex's ARM-USB-OCD-H
- Olimex's **ARM-USB-TINY-H**
- Olimex's **ARM-JTAG-EW**

Or any other third-party ARM® JTAG/ICE compatible tool.

Also, a host-based software toolchain is required in order to program/debug the SAM7-EX256 board. Visit one of the links in the list above to find available open-source or commercial solutions.

## <span id="page-7-0"></span>**2.3 Powering Up the Board**

The SAM7-EX256 board is self-powered by the USB port or by an external 6VAC/9VDC 0.1A power adapter.

The board has no power switch; just plug/unplug the power/USB cable to/from the board to cycle power.

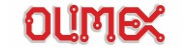

## <span id="page-8-0"></span>**2.4 Getting Started**

From Olimex's website you can download the following software and documents:

- • [eLua](http://eluaproject.dreamhosters.com/en/eLua_on_AT91SAM_CPUs) Lua language project build for SAM7-EX256 with GCC and OpenOCD
- Native hardware support by **eCOS** the anonymous eCos CVS tree has this target inside 'sam7ex256' eCos target . Here is the link to **eCos 3.0** the anouncement. The instructions how to install eCos 3.0 on [Linux](http://ecos.sourceware.org/getstart.html) and [Windows](http://ecos.sourceware.org/cygwin.html)
- demo code LCD write, Joystick and buttons read Note: NOKIA6610 comes with two type of controllers, the difference is in the label on the display GE8 and GE12, this project handles both controllers, but you have to comment (#define GE12) if your LCD is GE8, separate BIN files are geenrated for download for [GE8](http://www.olimex.com/dev/soft/arm/SAM7/SAM7_EX256_GE8.zip) and [GE12](http://www.olimex.com/dev/soft/arm/SAM7/SAM7_EX256_GE12.zip)
- • [TCP-IP code with FreeRTOS](http://www.olimex.com/dev/soft/arm/SAM7/SAM7_EX256_FreeRTOSV4.0.zip)
- [BMP-TO-ARRAY converter for Nokia 6610 LCD](http://www.olimex.com/dev/soft/BmpToArray.zip)
- Jim Lynch's [NOKIA 6610 LCD tutorial](http://www.sparkfun.com/tutorial/Nokia%206100%20LCD%20Display%20Driver.pdf) Ting Chen Hanson's [eForth implementation for SAM7-EX256,](http://www.offete.com/SAM7X.html) demo bin code is available for free download
- • [OpenOCD + Eclipse set of projects 1.00](http://www.olimex.com/dev/soft/arm/OpenOCD-projects100.zip) include flash write make file for SAM7-EX25

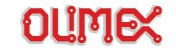

## **SAM7-EX256 Board Description**

This section helps you to understand the different board logical blocks and locate them physically on the printed circuit board.

## <span id="page-9-0"></span>**3.1 Block Diagram**

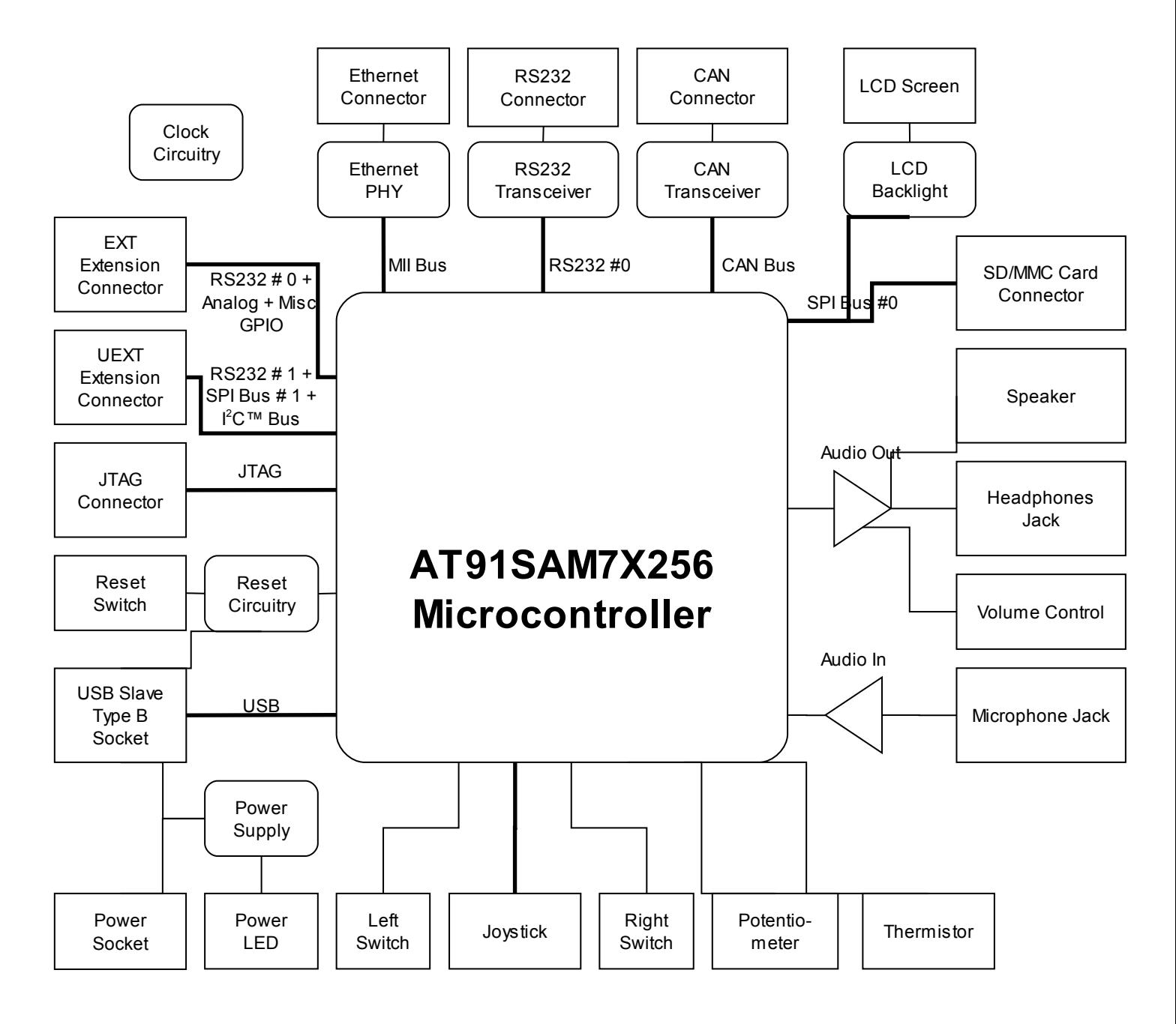

**Figure 3-1- SAM7-EX256 Block Diagram**

## <span id="page-10-0"></span>**3.2 Layout**

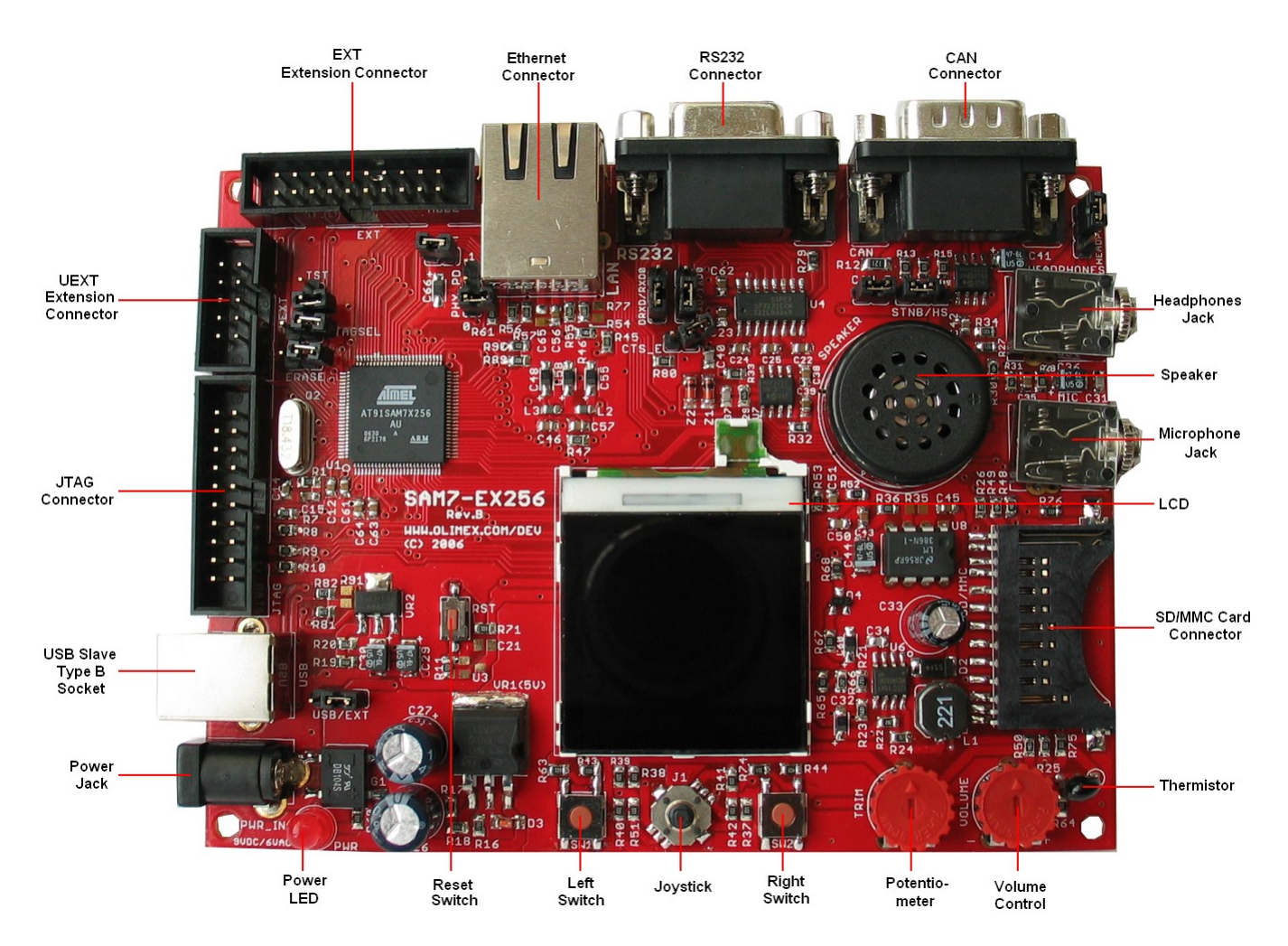

**Figure 3-2. Board Layout**

## **The AT91SAM7X256 Microcontroller**

This section focuses on the heart of the SAM7-EX256 board: the Atmel AT91SAM7X256 microcontroller.

The microcontroller features are listed, and a block diagram is given.

## <span id="page-11-0"></span>**4.1 Features**

Atmel's AT91SAM7X256 is a member of a series of highly integrated Flash microcontrollers based on the 32-bit ARM® RISC processor. It features 256 Kbyte high-speed Flash and 64 Kbyte SRAM, a large set of peripherals, including an 802.3 Ethernet MAC and a CAN controller. A complete set of system functions minimizes the number of external components.

By combining the ARM7TDMI® processor with on-chip Flash and SRAM, and a wide range of peripheral functions, including USART, SPI, CAN Controller, Ethernet MAC, Timer Counter, RTT and Analog-to-Digital Converters on a monolithic chip, the AT91SAM7X256 is a powerful device that provides a flexible, cost-effective solution to many embedded control applications requiring communication over Ethernet, USB, CAN and RS232.

Here are the AT91SAM7X256 features:

- ARM7TDMI® ARM® Thumb® Processor
	- − High-performance 32-bit RISC Architecture
	- − High-density 16-bit Instruction Set
	- Leader in MIPS/Watt
		- − EmbeddedICE™, Debug Communication Channel Support
- 256 Kbytes Internal High-speed Flash
	- − Organized in 1024 Pages of 256 Bytes
	- Single Cycle Access at Up to 30 MHz in Worst Case Conditions
	- − Prefetch Buffer Optimizing Thumb Instruction Execution at Maximum Speed
	- − Page Programming Time: 6 ms, including Page Auto-erase, Full Erase Time: 15 ms
	- 10,000 Write Cycles, 10-year Data Retention Capability, Sector Lock Capabilities, Flash Security Bit
	- Fast Flash Programming Interface for High Volume Production
- 64 Kbytes Internal High-speed SRAM, Single-cycle Access at Maximum Speed
- Memory Controller (MC)
	- Embedded Flash Controller, Abort Status and Misalignment Detection
- Reset Controller (RSTC)
	- Based on Power-on Reset Cells and Low-power Factory-calibrated Brownout **Detector**
	- − Provides External Reset Signal Shaping and Reset Source Status
- Clock Generator (CKGR)
	- − Low-power RC Oscillator, 3 to 20 MHz On-chip Oscillator and one PLL
- Power Management Controller (PMC)
	- − Power Optimization Capabilities, Including Slow Clock Mode (Down to 500 Hz) and Idle Mode
	- Four Programmable External Clock Signals
- − Individually Maskable, Eight-level Priority, Vectored Interrupt Sources
- Two External Interrupt Sources and One Fast Interrupt Source, Spurious Interrupt Protected
- Debug Unit (DBGU)
	- 2-wire UART and Support for Debug Communication Channel interrupt, Programmable ICE Access Prevention
- Periodic Interval Timer (PIT)
	- − 20-bit Programmable Counter plus 12-bit Interval Counter
- Windowed Watchdog (WDT)
	- 12-bit key-protected Programmable Counter
	- Provides Reset or Interrupt Signals to the System
	- Counter May Be Stopped While the Processor is in Debug State or in Idle Mode
- Real-time Timer (RTT)
	- − 32-bit Free-running Counter with Alarm
	- − Runs Off the Internal RC Oscillator
- Two Parallel Input/Output Controllers (PIO)
	- Sixty-two Programmable I/O Lines Multiplexed with up to Two Peripheral I/Os
	- − Input Change Interrupt Capability on Each I/O Line
	- − Individually Programmable Open-drain, Pull-up Resistor and Synchronous **Output**
- Seventeen Peripheral DMA Controller (PDC) Channels
- One Advanced Encryption System (AES)
	- 128-bit Key Algorithm, Compliant with FIPS PUB 197 Specifications
	- Buffer Encryption/Decryption Capabilities with PDC
- One USB 2.0 Full Speed (12 Mbits per second) Device Port
	- On-chip Transceiver, 1352-byte Configurable Integrated FIFOs
- One Ethernet MAC 10/100 base-T
	- − Media Independent Interface (MII) or Reduced Media Independent Interface (RMII)
	- Integrated 28-byte FIFOs and Dedicated DMA Channels for Transmit and Receive
- One Part 2.0A and Part 2.0B Compliant CAN Controller
	- − Eight Fully-programmable Message Object Mailboxes, 16-bit Time Stamp Counter
- One Synchronous Serial Controller (SSC)
	- Independent Clock and Frame Sync Signals for Each Receiver and **Transmitter**
	- − I²S Analog Interface Support, Time Division Multiplex Support
	- − High-speed Continuous Data Stream Capabilities with 32-bit Data Transfer
	- Two Universal Synchronous/Asynchronous Receiver Transmitters (USART)
		- − Individual Baud Rate Generator, IrDA® Infrared Modulation/Demodulation
		- Support for ISO7816 T0/T1 Smart Card, Hardware Handshaking, RS485 Support
		- Full Modem Line Support on USART1
- Two Master/Slave Serial Peripheral Interfaces (SPI)

One Three-channel 16-bit Timer/Counter (TC)

- − Three External Clock Inputs, Two Multi-purpose I/O Pins per Channel
- − Double PWM Generation, Capture/Waveform Mode, Up/Down Capability
- One Four-channel 16-bit Pulse Width Modulation Controller (PWMC)
- One Two-wire Interface (TWI)
	- − Master Mode Support Only, All Two-wire Atmel EEPROMs Supported
- One 8-channel 10-bit Analog-to-Digital Converter, Four Channels Multiplexed with Digital I/Os
- SAM-BA™ Boot Assistance
	- − Default Boot program
	- Interface with SAM-BA™ Graphic User Interface
- IEEE® 1149.1 JTAG Boundary Scan on All Digital Pins
- 5V-tolerant I/Os, Including Four High-current Drive I/O lines, Up to 16mA Each
- Power Supplies
	- Embedded 1.8V Regulator, Drawing up to 100mA for the Core and External Components
	- 3.3V VDDIO I/O Lines Power Supply, Independent 3.3V VDDFLASH Flash Power Supply
	- − 1.8V VDDCORE Core Power Supply with Brownout Detector
- Fully Static Operation: Up to 55 MHz at 1.65V and 85°C Worst Case Conditions
- Available in a 100-lead LQFP Green Package

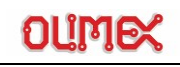

## **4.2 Block Diagram**

<span id="page-14-0"></span>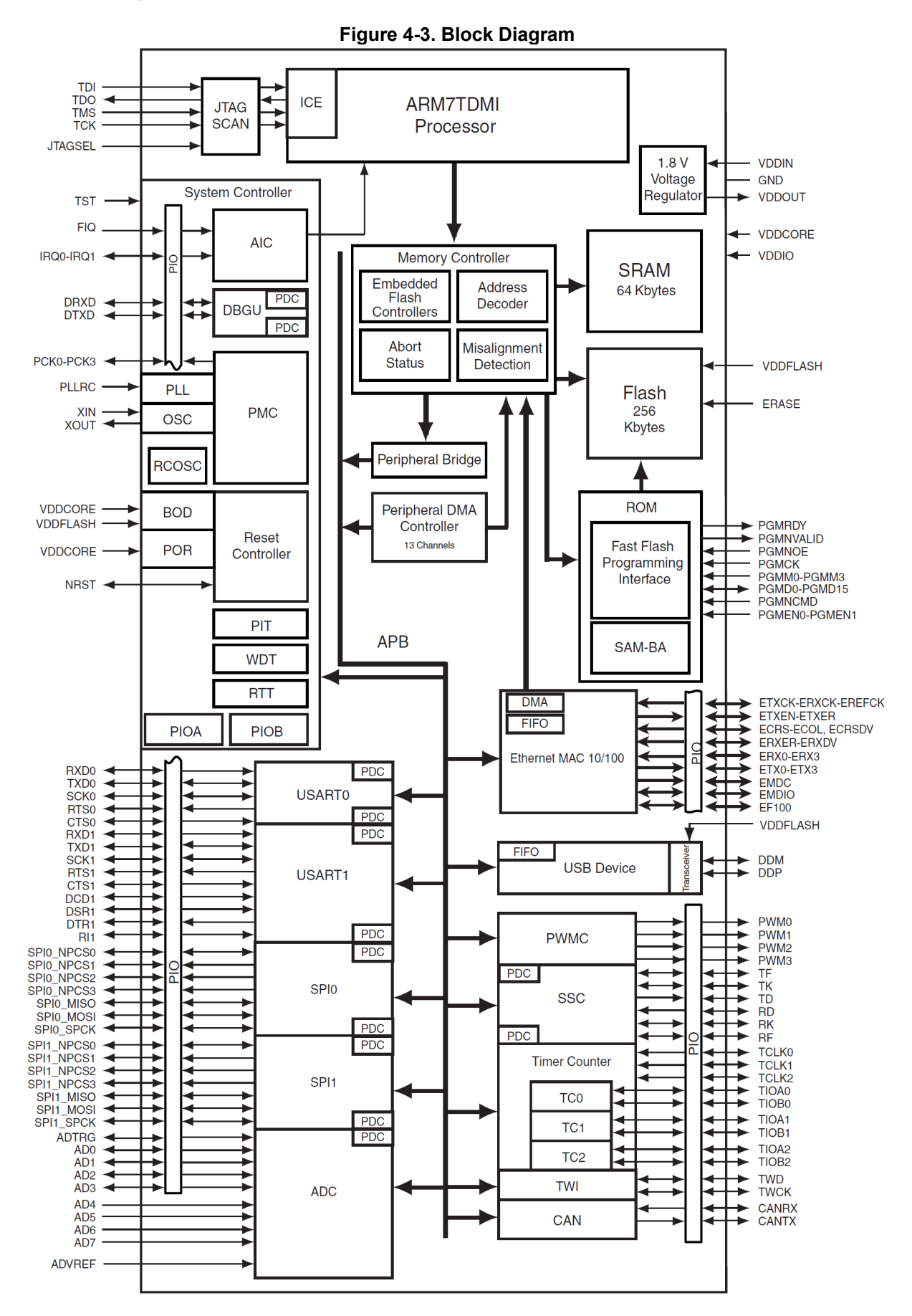

## **Control Circuitry**

Along with the microcontroller, a separate control circuitry is required to pace the board. This section details the power supply, reset and clock circuitry.

## <span id="page-15-4"></span>**5.1 Power Supply Circuitry**

The SAM7-EX256 board integrates a regulated power supply that sources power either from the USB bus or from an external 9V DC/6V AC (0.1A) power adapter.

The main power supply components are:

- A standard power socket
- An integrated bridge rectifier **G1**
- An RC1587 adjustable 3A LDO (Low Drop-Out) regulator set to 5V output VR1
- An LM1117 3.3V/800mA LDO regulator **VR2**
- A power LED
- A power source selection jumper **USB/EXT**
- An MC34063 adjustable/1.5A Boost/Buck switching regulator for the LCD backlight power supply, set to 7V output **U6**

### <span id="page-15-3"></span>**5.1.1 Power Source Selection**

The power source must be selected by setting the jumper **USB/EXT** to either USB or external power source. See [§10.1](#page-38-1) for details.

### <span id="page-15-2"></span>**5.1.2 LCD Backlight**

As the LCD technology by itself does not deliver any light, an additional backlight circuitry must provide a light source for correct display.

The Nokia® 6610 LCD screen integrates such backlight LEDs; these must be fed with a 7V voltage, supplied by the Boost switching regulator **U6**.

## <span id="page-15-1"></span>**5.2 Reset Circuitry**

The SAM7-EX256 board integrates both an automatic and a manual RESET circuitry:

- An MCP130 Reset controller **U3** provides an automatic RESET signal (not mounted by default)
- A manual **RST** switch allows the user to reset the board when required

### <span id="page-15-0"></span>**5.2.1 Reset Controller**

When mounted, the MCP130 Reset controller **U3** is able to monitor the supply voltage and to trigger a clean Reset signal when the supply voltage drops below a safe operating voltage, then releases the Reset signal after a minimum delay when the power supply reaches a higher voltage, thus avoiding spurious Reset generation when the supply voltage drops momentarily ("brown-out" detection).

## <span id="page-16-0"></span>**5.3 Clock Circuitry**

The SAM7-EX256 board clock is using a socketed 18.432MHz crystal **Q2** as the main clock source. This particular frequency was chosen, as it allows the use of the Atmel SAM-BA™ protocol over USB upon power on to bootstrap the microcontroller.

A crystal with a different frequency (from 3 MHz up to 20 MHz) may be used when required by replacing the existing crystal in the socket.

The AT91SAM7X256 microcontroller derives its main clock frequency from the crystal clock by using a built-in PLL (Phase-Locked Loop), up to 55MHz operation.

The KS8721BL Ethernet PHY chip **U2** uses a separate 25MHz crystal **Q3** for its own operation.

## **Busses**

This section explains the different communication busses that link the microcontroller and the different peripherals included on the SAM7-EX256 board. The AT91SAM7X256 peripheral busses are also covered.

## <span id="page-17-1"></span>**6.1 Communication Busses**

The SAM7X-EX development board integrates several communication busses for its operation:

- An MII (Media Independent Interface) bus for communicating with the KS8721BL PHY Ethernet chip **U2**
- Two SPI (Serial Peripheral Interface) busses:
- one for communicating with the SD/MMC card and the LCD screen
- − one routed to extension connector
- An I<sup>2</sup>C™ (Inter Integrated Circuit) or TWI (Two-Wire Interface) bus
- An SS (Serial Synchronous) bus

### <span id="page-17-0"></span>**6.1.1 MII Bus**

The MII (Media Independent Interface) bus is used to communicate between the AT91SAM7X256 microcontroller **U1** and the KS8721BL Ethernet PHY chip **U2**.

This bus is running at a clock frequency of 25MHz, derived from the crystal **Q3**.

This bus is only present on the board and not routed to any connector.

This bus consists in the following signal lines on the SAM7-EX256 board:

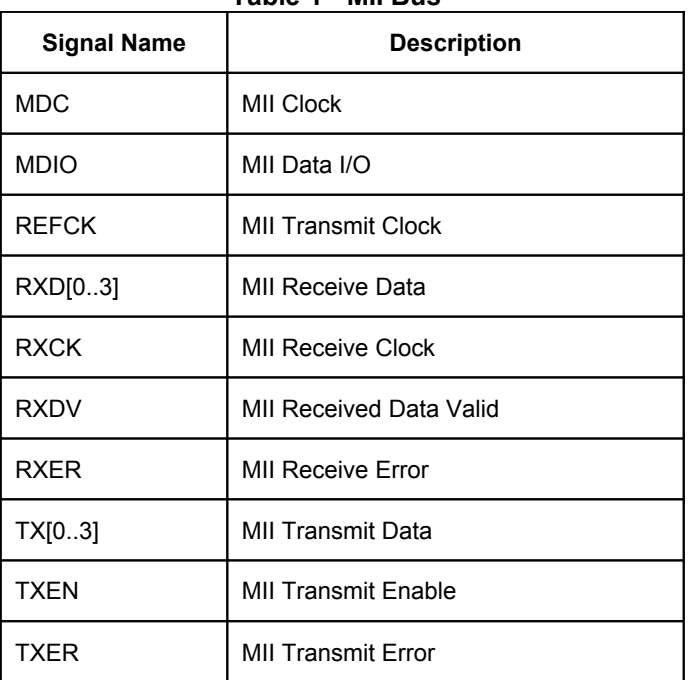

**Table 1 - MII Bus**

Note: Although both the AT91SAM7X256 microcontroller and the KS8721BL Ethernet PHY chip support the RMII (Reduced Media Independent Interface) bus that use less signal lines, this solution has been discarded because this interface is not functional in the AT91SAM7X256 microcontroller (see datasheet errata).

## <span id="page-18-1"></span>**6.1.2 SPI Bus**

The SPI (Simple Peripheral Interface) bus is a very common low pin count communication interface bus in the microcontroller world.

The AT91SAM7X256 microcontroller integrates two such busses, and acts as a bus master on both, driving the following onboard peripherals on SPI bus 0:

- SD/MMC Card
- Nokia® 6610 LCD screen

The SPI bus 1 is not used internally, but is routed to the extension connector **UEXT**. See [§9.10.2](#page-35-0) for details.

The SPI bus 0 consists in the following signal lines on the SAM7-EX256 board:

| <b>Signal Name</b> | <b>Description</b>            |
|--------------------|-------------------------------|
| CS_LCD             | SPI 0 LCD Chip Select         |
| CS MMC             | SPI 0 SD/MMC Card Chip Select |
| MISO <sub>0</sub>  | SPI 0 Master In / Slave Out   |
| MOSI0              | SPI 0 Master Out / Slave In   |
| SCK <sub>0</sub>   | SPI 0 Clock                   |

**Table 2 – SPI 0 Bus**

The SPI bus 1 consists in the following signal lines on the SAM7-EX256 board:

| <b>Signal Name</b> | <b>Description</b>          |
|--------------------|-----------------------------|
| MISO <sub>1</sub>  | SPI 1 Master In / Slav Out  |
| MOSI1              | SPI 1 Master Out / Slave In |
| SCK <sub>1</sub>   | SPI 1 Clock                 |
| SPI1 CS0           | SPI 1 Chip Select 0         |

**Table 3 - SPI 1 Bus**

### <span id="page-18-0"></span>**6.1.3 I2C™/TWI Bus**

The I<sup>2</sup>C™ (Inter Integrated Circuit) bus is another very common low pin count interface bus in the microcontroller world. It is called TWI (Two-Wire Interface) bus by Atmel.

The AT91SAM7X256 microcontroller integrates one such bus (operating in master mode only).

This bus is not used on the SAM7-EX256 board, but is routed to the extension connector **UEXT**. See [§9.10.2](#page-35-0) for details.

The I<sup>2</sup>C™/TWI bus consists in the following signals lines on the SAM7-EX256 board:

| <b>Signal Name</b> | <b>Description</b>    |
|--------------------|-----------------------|
| <b>TWC</b>         | <b>Two-Wire Clock</b> |
| TWD                | Two-Wire Data         |

**Table 4 - I2C™/TWI Bus**

### <span id="page-19-1"></span>**6.1.4 Serial Synchronous Bus**

The AT91SAM7X256 microcontroller features one SSC (Serial Synchronous Controller), that provides a serial synchronous communication link, commonly used in audio (IIS or AC'97 bus) or telecom applications.

This bus is not used on the SAM7-EX256 board, but is routed to the extension connector **UEXT**, although multiplexed with SPI bus 1. See [§9.10.2](#page-35-0) for details.

The Serial Synchronous bus consists in the following signal lines on the SAM7-EX256 board:

| <b>Signal Name</b> | <b>Description</b>        |
|--------------------|---------------------------|
| RD (MISO1)         | <b>SSB Receive Data</b>   |
| TD (MOSI1)         | <b>SSB Transmit Data</b>  |
| TF (SPI1 CS0)      | <b>SSB Transmit Frame</b> |
| TK (SCK1)          | <b>SSB Transmit Clock</b> |

**Table 5 - SS Bus**

Note: The following Serial Synchronous bus signal lines are not routed on the SAM7-EX256 board:

#### **Table 6 - SS Bus (Not routed)**

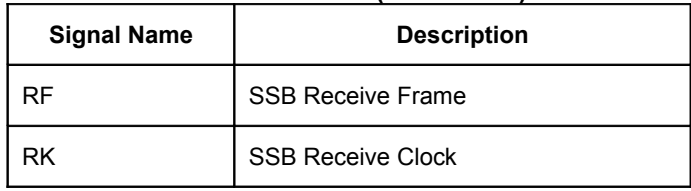

As these signals can be switched internally in the AT91SAM7X microcontroller from the **TK** and **TF**, respectively, this bus may still be useful.

## <span id="page-19-0"></span>**6.2 Peripheral Busses**

The AT91SAM7X256 microcontroller features two PIO controllers (PIOA and PIOB), each controlling a peripheral bus, made up of 31 signal lines. Each individual line can be configured to be used as a GPIO (General Purpose Input/Output), or be assigned to several dedicated purposes (pin "multiplexing").

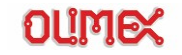

## <span id="page-20-0"></span>**6.2.1 Bus A**

The following table defines the alternative purposes for bus A pins:

|                     |                  | $1$ and $1$ and $1$ and $1$ |                              |                           |
|---------------------|------------------|-----------------------------|------------------------------|---------------------------|
| <b>GPIO</b><br>Line | <b>Purpose A</b> | <b>Purpose B</b>            | <b>Board Signal Function</b> | <b>Comment</b>            |
| PA <sub>0</sub>     | RXD <sub>0</sub> |                             | RXD <sub>0</sub>             | RS232 0 Receive           |
| PA <sub>1</sub>     | TXD <sub>0</sub> |                             | TXD <sub>0</sub>             | RS232 0 Transmit          |
| PA <sub>2</sub>     | SCK0             | SPI1_NPCS1                  | LCD_RESET                    | <b>LCD Reset</b>          |
| PA <sub>3</sub>     | RTS <sub>0</sub> | SPI1_NPCS2                  | PA3/RTS0                     | PA3/RS232 0 RTS           |
| PA4                 | CTS <sub>0</sub> | SPI1_NPCS3                  | PA4/CTS0                     | PA4/RS232 0 CTS           |
| PA <sub>5</sub>     | RXD1             |                             | RXD1                         | RS232 1 Receive           |
| PA6                 | TXD1             |                             | TXD1                         | RS232 1 Transmit          |
| PA7                 | SCK1             | SPI0_NPCS1                  | <b>B1</b>                    | Joystick Up               |
| PA <sub>8</sub>     | RTS <sub>1</sub> | SPI0 NPCS2                  | <b>B2</b>                    | Joystick Push             |
| PA <sub>9</sub>     | CTS1             | SPIO0_NPCS3                 | B <sub>3</sub>               | Joystick Left             |
| <b>PA10</b>         | <b>TWD</b>       |                             | <b>TWD</b>                   | I <sup>2</sup> C™ Data    |
| <b>PA11</b>         | <b>TWCK</b>      |                             | <b>TWC</b>                   | I <sup>2</sup> C™ Clock   |
| <b>PA12</b>         | SPI0_NPCS0       |                             | CS_LCD                       | <b>LCD Chip Select</b>    |
| <b>PA13</b>         | SPIO0_NPCS1      | PCK1                        | CS_MMC                       | SD/MMC Chip Select        |
| <b>PA14</b>         | SPIO0_NPCS2      | IRQ1                        | B4                           | Joystick Right            |
| <b>PA15</b>         | SPIO0_NPCS3      | TCLK2                       | B <sub>5</sub>               | Joystick Down             |
| <b>PA16</b>         | SPIO0_MISO       |                             | MISO0                        | SPI 0 Master In/Slave Out |
| <b>PA17</b>         | SPIO0_MOSI       |                             | MOSI0                        | SPI 0 Master Out/Slave In |
| <b>PA18</b>         | SPIO_SPCK        |                             | SCK0                         | SPI 0 Clock               |
| <b>PA19</b>         | <b>CANRX</b>     |                             | <b>CANRX</b>                 | <b>CAN Receive</b>        |
| <b>PA20</b>         | <b>CANTX</b>     |                             | <b>CANTX</b>                 | Can Transmit              |
| PA21                | <b>TF</b>        | SPI1_NPCS0                  | SPI1 CS0                     | SPI 1 Chip Select 0       |
| <b>PA22</b>         | TK               | SPI1 SPCK                   | SCK1                         | SPI 1 Clock               |
| <b>PA23</b>         | TD               | SPI1_MOSI                   | MOSI1                        | SPI 1 Master Out/Slave In |
| <b>PA24</b>         | <b>RD</b>        | SPI1 MISO                   | MISO1                        | SPI 1 Master In/Slave Out |
| <b>PA25</b>         | <b>RK</b>        | SPI1 NPCS1                  | USB_PUP                      | USB Pull Up               |
| <b>PA26</b>         | RF               | SPI1_NPCS2                  | USB_PR                       | <b>USB Present</b>        |
| <b>PA27</b>         | <b>DRXD</b>      | PCK3                        | PA27/DRXD                    | PA27/Debug Receive        |

**Table 7 - Peripheral Bus A**

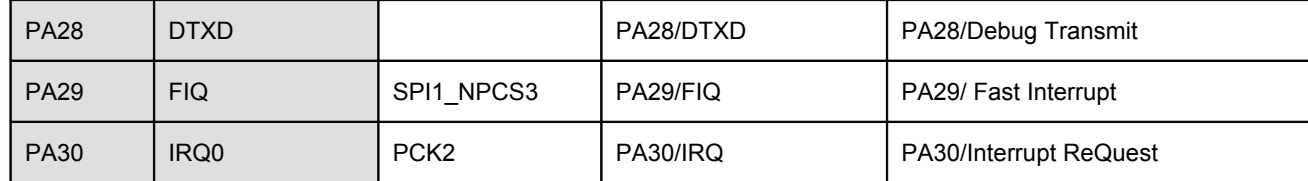

Note: The grayed cells represent the default SAM7-EX256 board usage of the multiplexed Peripheral A Bus pin.

## <span id="page-21-0"></span>**6.2.2 Bus B**

The following table defines the alternative purpose for bus B pins:

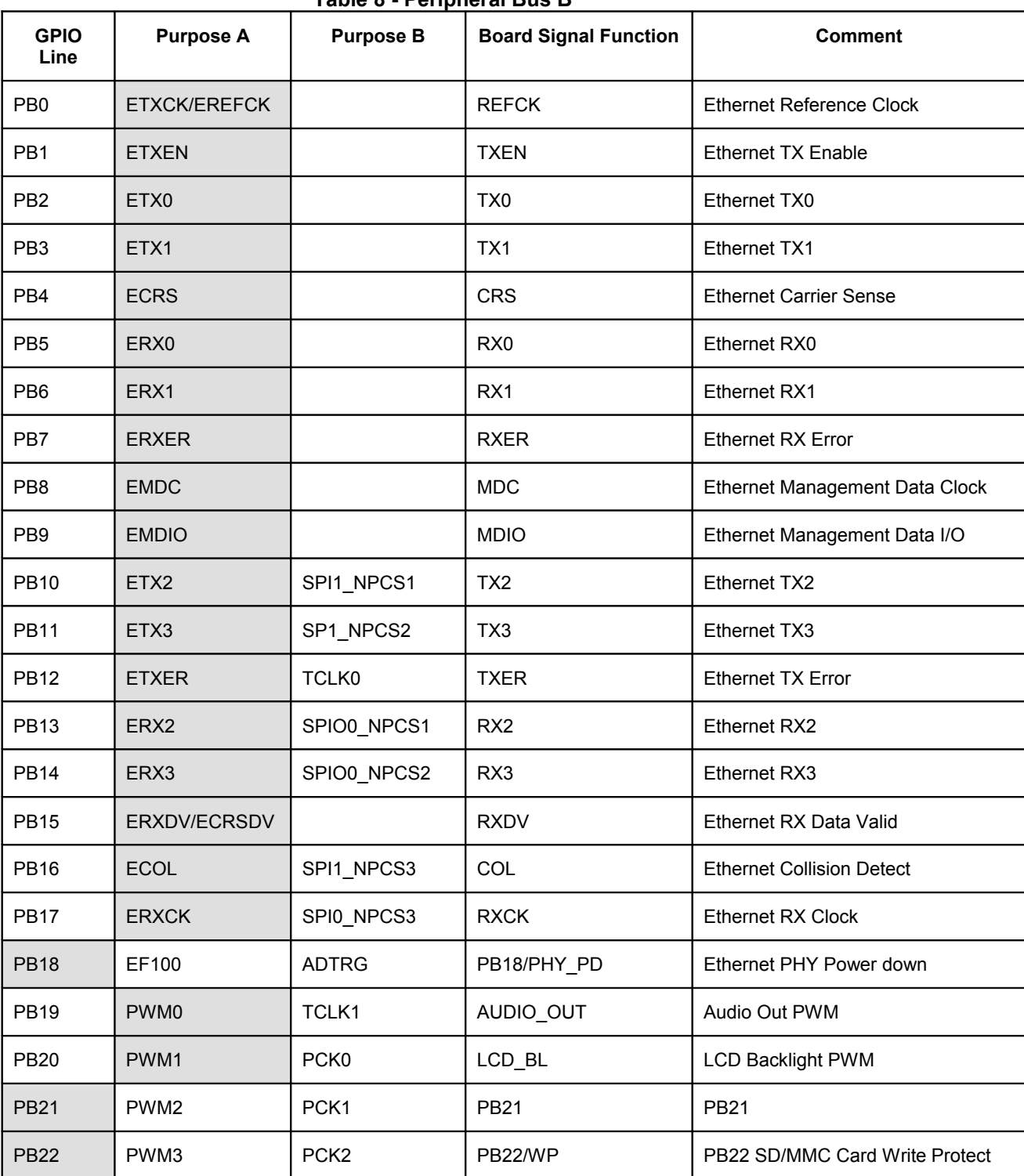

#### **Table 8 - Peripheral Bus B**

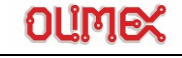

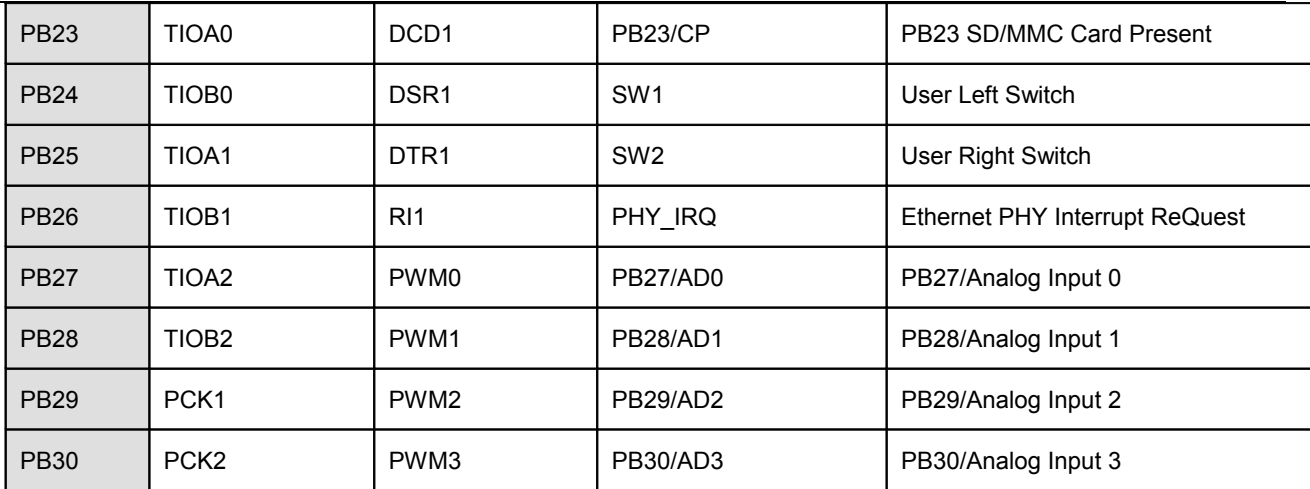

Note: The grayed cells represent the default SAM7-EX256 board usage of the multiplexed Peripheral B Bus pin.

## **Peripherals**

This section gives a detailed explanation of the different peripherals included on the SAM7-EX256 board.

## <span id="page-23-1"></span>**7.1 LCD Screen**

The SAM7-EX256 development board integrates a Nokia® 6610-compatible LCD screen.

This screen is a graphical 132 x 132 pixel TFT 12 bit color LCD with an integrated display controller and backlight LEDs. Because of its use in cellular phones, this screen is both easy-to-find and lowcost.

However, the drawback is that Nokia® 6610 LCD screens come in two different types, having the same physical dimensions and pinout, but using two different display controllers:

- Those labeled "GE8" and having a green connector are equipped with an Epson® S1D15G00 controller
- Those labeled "GE12" and having an orange connector are equipped with a Philips® PCF8833 controller

For example software on how to drive the LCD screen, please check the files "lcd.h" and "lcd.c" in the following archive:

[http://www.olimex.com/dev/soft/arm/SAM7/SAM7\\_EX256.zip](http://www.olimex.com/dev/soft/arm/SAM7/SAM7_EX256.zip)

You will have to uncomment the following line in the "lcd.h" file if you use a screen equipped with the Philips® PCF8833 controller:

//#define GE12

Change it to:

#define GE12

There is also two precompiled binaries available, one for each controller type:

[http://www.olimex.com/dev/soft/arm/SAM7/SAM7\\_EX256\\_GE8.zip](http://www.olimex.com/dev/soft/arm/SAM7/SAM7_EX256_GE8.zip)

[http://www.olimex.com/dev/soft/arm/SAM7/SAM7\\_EX256\\_GE12.zip](http://www.olimex.com/dev/soft/arm/SAM7/SAM7_EX256_GE12.zip)

The LCD screen is plugged on the board using two mated 10-pin 0.5mm pitch low-profile Hirose DF23 connectors. For pinout, refer to [§9.2.](#page-31-0)

The LCD screen is connected to the AT91SAM7X256 microcontroller using the SPI 0 bus and a few other GPIO signals:

- **SCK0 (PA18): SPI 0 Serial Clock**
- **MOSI0 (PA17):** SPI 0 Master Out / Slave In
- **MISO0 (PA16):** SPI 0 Master In / Slave Out
- **CS\_LCD (PA12)**: LCD Chip Select
- **LCD RESET (PA2):** LCD Reset (Active Low)
- **LCD\_BL (PB20):** LCD backlight

Note: The SPI bus 0 is shared with the SD/MMC Card functionality.

#### <span id="page-23-0"></span>**7.1.1 Backlight**

As the LCD technology does not emit any light by itself, the Nokia® 6610 screen integrates LEDs for providing a backlight illumination.

These LEDs must be fed with a 7V DC power supply. This voltage is derived from the 5V DC power by using an MC34063 1.5A Step-Up switching regulator **U6**.

Backlight is controlled by the AT91SAM7X256 microcontroller using the **LCD\_BL** signal that drives a transistor **Q4** to loop the LED supply voltage down to ground.

Note: As the microcontroller output used for the **LCD\_BL** signal is the microcontroller's **PB20/PWM1/PCK0** pin, it is possible to vary the backlight intensity (and power consumption) by using a PWM (Pulse Width Modulation) signal and modifying the duty cycle.

## <span id="page-24-0"></span>**7.2 User Inputs**

User inputs are provided on the SAM7-EX256 board by the mean of one mini digital joystick **J1** and two pushbuttons **SW1** and **SW2**.

For example software on how to use the user inputs, please check the file "main all.c" in the following archive:

[http://www.olimex.com/dev/soft/arm/SAM7/SAM7\\_EX256.zip](http://www.olimex.com/dev/soft/arm/SAM7/SAM7_EX256.zip)

#### <span id="page-24-3"></span>**7.2.1 Joystick**

The joystick is a low-profile, low-cost four-directional center-push multifunctional ALPS® SKRH tact switch, one of the most compact in the industry.

The joystick **J1** provides five digital signal inputs to the AT91SAM7X256 microcontroller:

- **B1 (PA7)**: up
- **B2 (PA8)**: center push
- **B3 (PA9)**: left
- **B4 (PA14)**: down
- **B5 (PA15)**: right

### <span id="page-24-2"></span>**7.2.2 Switches**

Two tact switches **SW1** and **SW2** provide two digital inputs to the AT91SAM7X256 microcontroller:

- **SW1 (PB24)**: left switch
- **SW2 (PB25): right switch**

## <span id="page-24-1"></span>**7.3 SD/MMC Card**

One SD/MMC connector is present on the SAM7-EX256 development board that enables the user to plug any SD/MMC compatible card to provide mass Flash storage and/or extended I/O capabilities.

Despite the fact that the SD-Card standard makes provision for several low to high speed communication interfaces, the SAM7-EX256 board only uses the low-speed SPI interface. As the AT91SAM7X256 microcontroller does not have a dedicated full-speed SD/MMC interface, this is the only practical way of interfacing this type of card.

Thus, the SD/MMC card connector is interfaced to the AT91SAM7X256 using the SPI bus 0 and a few other signals:

- **PB22/WP: SD/MMC Card Write Protect Switch**
- **CS\_MMC (PA13)**: SD/MMC Card Chip Select
- **MOSI0 (PA17):** SPI 0 Master Out / Slave In
- **SCK0 (PA18): SPI 0 Clock**
- **MISO0 (PA16):** SPI 0 Master In / Slave Out
- **PB23/CP**: SD/MMC Card Present Switch

Note: The SPI bus 0 is shared with the LCD functionality.

For example software on how to drive the SD/MMC interface, please check the files "mmc.h" and "mmc.c" in the following archive:

[http://www.olimex.com/dev/soft/arm/SAM7/SAM7\\_EX256.zip](http://www.olimex.com/dev/soft/arm/SAM7/SAM7_EX256.zip)

#### <span id="page-25-4"></span>**7.3.1 Card Present**

The SD/MMC Card connector's "Card Present" switch is forwarded to the AT91SAM7X256 **PB23** input, allowing detection of card insertion.

#### <span id="page-25-3"></span>**7.3.2 Write Protect**

The SD/MMC Card connector's "Write Protect" switch is forwarded to the AT91SAM7X256 **PB22** input, allowing sensing the card's write protection.

## <span id="page-25-2"></span>**7.4 Ethernet**

The SAM7-EX256 development board integrates a fully-compliant IEEE 802.3u 10/100Mbits wired Ethernet interface.

This functionality is provided by the combination of:

- The AT91SAM7X256 built-in 10/100Mbits Ethernet MAC
- The 10/100MBits Ethernet PHY KS8721BL **U2**, with built-in voltage regulator for single-supply operation
- A 10/100Mbits RJ45 Ethernet connector with built-in transformers, EMI filters and status LEDs

The Ethernet PHY KS821BL chip **U2** is interfaced to the AT91SAM7X256 microcontroller using an MII bus. For a complete description of the involved signals, please refer to [§6.1.1.](#page-17-0)

Note: Although both the AT91SAM7X256 microcontroller and the KS8721BL PHY Ethernet chip support the RMII (Reduced Media Independent Interface) bus that use less signal lines, this solution has been discarded because this interface is not functional in the AT91SAM7X256 microcontroller.

The Ethernet PHY KS821BL chip **U2** requires a separate 25MHz crystal **Q3** for its operation. The Ethernet PHY chip drives the two LEDs built into the Ethernet connector as follow:

- Left LED (Green): Ethernet activity
- Right LED (Yellow): 100MBits link when LED is on, 10MBits link when LED is off

Note: By unsoldering resistor **R62** and soldering a 330 ohms resistor **R58**, the right LED (Yellow) can be changed to signal full/half duplex operation instead of link speed.

For example software to provide TCP/IP functionality with FreeRTOS, see the following archive:

[http://www.olimex.com/dev/soft/arm/SAM7/SAM7\\_EX256\\_FreeRTOSV4.0.zip](http://www.olimex.com/dev/soft/arm/SAM7/SAM7_EX256_FreeRTOSV4.0.zip)

### <span id="page-25-1"></span>**7.4.1 PHY Power Down**

By moving the PHY PD configuration strap, it is possible to permanently enable/disable the Ethernet PHY chip, or leave this control to software using the **PB18/PHY\_PD** signal.

For more details on how to set this configuration strap, see [§10.2.](#page-38-0)

## <span id="page-25-0"></span>**7.5 Slave USB**

The SAM7-EX256 development board features an USB Type B receptacle. Taking advantage of the AT91SAM7X256's integrated USB device peripheral, a fully compliant USB 2.0 full-speed (12Mbits/s) device capability can be added to the application.

The USB connector can be used to provide a bus-powered operation to the board, if the configuration strap **USB/EXT** is set accordingly.

For example software demonstrating how to operate the AT91SAM7X256 USB peripheral, please refer to the following Atmel application note and related software:

[http://www.atmel.com/dyn/resources/prod\\_documents/doc6263.pdf](http://www.atmel.com/dyn/resources/prod_documents/doc6263.pdf)

[http://www.atmel.com/dyn/resources/prod\\_documents/AT91%20USB%20Framework%20-%20Core](http://www.atmel.com/dyn/resources/prod_documents/AT91%20USB%20Framework%20-%20Core%201.01.zip) [%201.01.zip](http://www.atmel.com/dyn/resources/prod_documents/AT91%20USB%20Framework%20-%20Core%201.01.zip)

### <span id="page-26-2"></span>**7.5.1 USB Present**

As a convenience, the SAM7-EX256 development board is equipped with a digital input **USB\_PR (PA26)** to the AT91SAM7X256 microcontroller providing indication whether an USB cable with power is plugged-in or not, through the use of a resistor divider **R72/R73**.

### <span id="page-26-1"></span>**7.5.2 USB Disconnect**

In order to provide automatic USB disconnection upon reset or under software control, the USB 1.5Kohms pull-up resistor **R4** can be disabled, either by the board RST signal, or under software control by the **USB\_PUP (PA25)** output signal.

## <span id="page-26-0"></span>**7.6 RS232**

The AT91SAM7X256 microcontroller contains three separate USARTs (Universal Synchronous/Asynchronous Receiver/Transmitter):

- A simple two-wire debug serial interface that can be used to bootstrap the microcontroller using the SAM-BA™ protocol
- A more sophisticated serial interface (USART0) with the following signals:

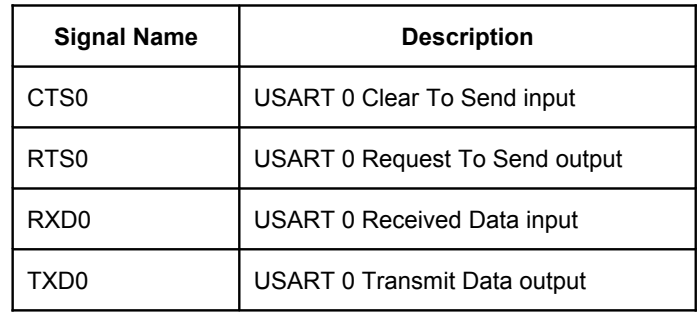

#### **Table 9 - USART0**

A complete serial interface (USART1) with the following signals:

#### **Table 10 - USART1**

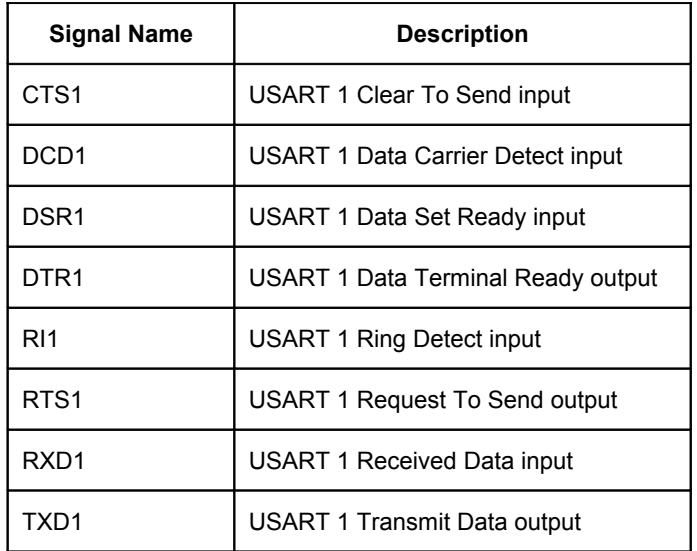

Both USART0 and USART1 feature individual baud rate generators and support for IrDA® infrared modulation/demodulation, ISO7816 T0/T1 Smart Card and RS485.

On the SAM7-EX256 development board, these serial interfaces are routed to different connectors:

- The simple debug serial interface is routed to the RS232 transceiver and standard DB9 female connector and to the **EXT** connector. For pinout, please refer to [§9.10.1](#page-35-1)
- The USART0 serial interface is routed to the same RS232 transceiver and DB9 connector and its RTS0 and CTS0 signals are also routed to the **EXT** connector. For pinout, please refer to [§9.10.1](#page-35-1)
- The USART1 serial interface **RXD1** and **TXD1** signals are routed to the **UEXT** connector. For pinout, please refer to [§9.10.2](#page-35-0)

Note: the USART1 signals **CTS1**, **DCD1**, **DSR1**, **DTR1**, **RI1** and **RTS1** are not available on the SAM7-EX256 board.

The signals on the DB9 connector are at the standard RS232 level (-12V to +12V). These voltages are obtained by using a standard MAX3232 RS232 transceiver with integrated capacitive charge pump **U4**.

The signals present on the **EXT** and **UEXT** connectors are LVTTL (0V to +3.3V) compatible.

RS232 works at 9600 bits per second.

For example software on how to drive the serial interface, please check the files "usart.h" and "usart.c" in the following archive:

[http://www.olimex.com/dev/soft/arm/SAM7/SAM7\\_EX256.zip](http://www.olimex.com/dev/soft/arm/SAM7/SAM7_EX256.zip)

### <span id="page-27-6"></span>**7.6.1 RX/TX/CTS Selection**

As both the simple debug serial interface and the USART0 are routed to the RS232 transceiver and DB9 connector, the **DTXD/TXD0** and **DRXD/RXD0** configuration straps provide a way to select the desired operation. For further details, please refer to [§10.3.1](#page-39-2) and [§10.3.2.](#page-39-1)

The **CTS\_E** configuration strap allows enable/disable routing the **CTS0** to the RS232 transceiver and connector. For further details, please refer to [§10.3.3.](#page-39-0)

## <span id="page-27-5"></span>**7.7 CAN**

The AT91SAM7X256 microcontroller integrates a part 2.0A and 2.0B compliant CAN controller. Along with the MCP2551 CAN transceiver **U5** and a DB9 male connector, the SAM7-EX256 development board provides a fully compliant CAN interface, including both 12V and 24V operation at up to 1Mbits/s.

#### <span id="page-27-4"></span>**7.7.1 Standby/HS Selection**

The **STDB/HS** configuration strap allows putting the CAN transceiver in standby, high-speed or slope-control mode. For further details, please refer to [§10.4.1.](#page-40-1)

#### <span id="page-27-3"></span>**7.7.2 Termination Selection**

The **CAN\_T** configuration strap enables/disables the CAN 120 ohms termination resistor. For further details, please refer to [§10.4.2.](#page-40-0)

## <span id="page-27-2"></span>**7.8 Analog Audio**

Although the AT91SAM7X256 microcontroller does not provide specific support for audio, the SAM7-EX256 board adds a mono microphone input and a mono headphones/speaker output capability.

For example software on how to use the audio subsystem, please check the files "main.c", "adc.h" and "adc.c" in the following archive:

[http://www.olimex.com/dev/soft/arm/SAM7/SAM7\\_EX256.zip](http://www.olimex.com/dev/soft/arm/SAM7/SAM7_EX256.zip)

#### <span id="page-27-1"></span>**7.8.1 Microphone Interface**

On the SAM7-EX256 development board, the microphone interface is built around the MCP601 operational amplifier **U7**, used as a microphone pre-amplifier that feed the analog audio signal on the 3.5mm microphone input jack to one of the microcontroller analog input **AD7**. The analog to digital conversion must be performed by software in the microcontroller itself.

#### <span id="page-27-0"></span>**7.8.2 Audio Output Interface**

The SAM7-EX256 development board provides an audio output capability by taking a softwaregenerated digital PWM (Pulse Width Modulation) output signal **AUDIO\_OUT (PB19)** and convert it to audible frequencies using a filter and a power amplifier built around the LM386 audio amplifier **U8**, then feed it either to the built-in speaker or the output 3.5mm jack.

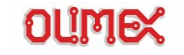

#### **7.8.2.1 Headphone/Speaker Selection**

The configuration strap **HEADPH/SPKR** enables to choose between headphones or speaker output. For further configuration details, please refer to [§10.5.](#page-41-1)

#### **7.8.2.2 Volume Control**

A built-in **VOLUME** potentiometer enables setting the audio output volume.

### <span id="page-28-2"></span>**7.9 Temperature Sensor**

The SAM7-EX256 development board features a built-in thermistor that provides an analog voltage proportional to the ambient temperature. This **AN\_TERM** signal is fed to one of AT91SAM7X256's analog input **AD5**.

For example software on how to read the temperature, please check the files "main.c", "adc.h" and "adc.c" in the following archive:

[http://www.olimex.com/dev/soft/arm/SAM7/SAM7\\_EX256.zip](http://www.olimex.com/dev/soft/arm/SAM7/SAM7_EX256.zip)

### <span id="page-28-1"></span>**7.10 Analog Inputs**

The AT91SAM7X256 microcontroller features a built-in ADC (Analog to Digital Converter) with 8 multiplexed inputs, capable of converting voltages from 0V up to **VREF** voltage. Analog inputs **AD[0..3]** are multiplexed with other functions on peripheral Bus B, and analog inputs **AD[4..7** are present on dedicated pins.

On the SAM7-EX256 board, only the **AD[4..7]** signals are used as analog inputs, some of them being dedicated to specific usage:

- **AD4** is not used on the SAM7-EX256 board, but is routed to the **EXT** connector. For pinout, please refer to [§9.10.1](#page-35-1)
- **AD5** is used as the Thermistor analog input. See [§7.9](#page-28-2) for details
- AD6 is connected to an on-board trim potentiometer
- **AD7** is used as an analog microphone input. See [§7.8.1](#page-27-1) for details

For example software on how to drive read the trim potentiometer value, please check the files "main.c", "adc.h" and "adc.c" in the following archive:

[http://www.olimex.com/dev/soft/arm/SAM7/SAM7\\_EX256.zip](http://www.olimex.com/dev/soft/arm/SAM7/SAM7_EX256.zip)

### <span id="page-28-0"></span>**7.10.1 VREF Selection**

The configuration strap **VREF** can be used to set the reference voltage required by the built-in ADC to +3.3V, disable the ADC voltage reference, or set it to a user-supplied voltage.

## **Debug Interface**

This section details the SAM7-EX256 development board debug interface. The AT91SAM7X256 features several debug and test capabilities:

- An EmbeddedICE™ (Embedded In-circuit Emulator)
- An IEEE 1149.1 JTAG Boundary Scan
- A DBGU (DeBuG Unit)
- Some pins dedicated to test and debug (**JTAGSEL**, **ERASE** and **TST**)

## **8.1 JTAG/ICE**

#### <span id="page-29-4"></span><span id="page-29-3"></span>**8.1.1 EmbeddedICE™**

The ARM7TDMI EmbeddedICE™ is supported via the ICE/JTAG port. The internal state of the ARM7TDMI is examined through an ICE/JTAG port.

### <span id="page-29-2"></span>**8.1.2 IEEE 1149.1 JTAG Boundary Scan**

IEEE 1149.1 JTAG Boundary Scan allows pin-level access independent of the device packaging technology.

To obtain a Boundary-Scan Description file, visit:

[http://www.atmel.com/dyn/resources/prod\\_documents/AT91SAM7X256\\_bsd.zip.](http://www.atmel.com/dyn/resources/prod_documents/AT91SAM7X256_bsd.zip)

#### <span id="page-29-1"></span>**8.1.3 JTAGSEL Selection**

The configuration strap **JTAGSEL** enables/disables the EmbeddedICE™. For further configuration details, please refer to [§10.7.1.](#page-42-2)

- EmbeddedICE™ mode is selected when **JTAGSEL** signal is low
- IEEE 1149.1 JTAG Boundary Scan mode is selected when **JTAGSEL** signal is high

It is not possible to switch directly between ICE and JTAG operations. A chip reset must be performed after **JTAGSEL** is changed.

### <span id="page-29-0"></span>**8.1.4 Common JTAG/ICE Port**

The common JTAG/ICE (In-Circuit Emulator) port is used for standard debugging functions, such as downloading code and single-stepping through programs.

The port consists in a SAM-ICE connector is a 20-way Insulation Displacement Connector (IDC) keyed box header (2.54 mm male) that mates with IDC sockets mounted on a ribbon cable.

This connector provides all the JTAG signals to/from the AT91SAM7X256 microcontroller, allowing IEEE 1149.1 JTAG Boundary Scan and EmbeddedICE™ programming and debugging:

- VTref (3.3V): Target reference voltage
- Vsupply (3.3V): supply voltage
- **nTRESET: JTAG reset input**
- **TDI: JTAG Test Data Input**
- **TMS: JTAG Test Mode Set input**
- **TCK**: JTAG Test ClocK input
- **RTCK**: JTAG Return Test ClocK
- **TDO**: JTAG Test Data Output
- **RESET: Target CPU RESET**

For detailed pinout, please refer [§9.11.](#page-36-0)

### <span id="page-30-4"></span>**DBGU Serial Debug**

The Debug Unit provides a two-pin (**DXRD** and **TXRD**) USART that can be used for several debug and trace purposes and offers an ideal means for in-situ programming solutions and debug monitor communication. Moreover, the association with two peripheral data controller channels permits packet handling of these tasks with processor time reduced to a minimum.

## <span id="page-30-3"></span>**8.2 Test and Debug Pins**

The dedicated AT91SAM7X256 test and debug pins are routed to configuration straps on the SAM7-EX256 development board.

#### <span id="page-30-2"></span>**8.2.1 JTAGSEL Selection**

The JTAGSEL configuration strap is covered in [§8.1.3.](#page-29-1)

#### <span id="page-30-1"></span>**8.2.2 ERASE Selection**

The **ERASE** configuration strap allows erasing the AT91SAM7X256 microcontroller's Flash memory. For further configuration details, please refer to [§10.7.2.](#page-42-1)

### <span id="page-30-0"></span>**8.2.3 TST Selection**

The **TST** configuration strap enables/disables the fast programming mode (parallel or serial). For further configuration details, please refer to [§10.7.1](#page-42-2)[10.7.3.](#page-42-0)

Note: Because the required signals are not routed on the SAM7-EX256 development board, the fast parallel programming mode is not available.

## **Connectors**

This section details the SAM7-EX256 development board connector pinout.

## <span id="page-31-1"></span>**9.1 Power Connector**

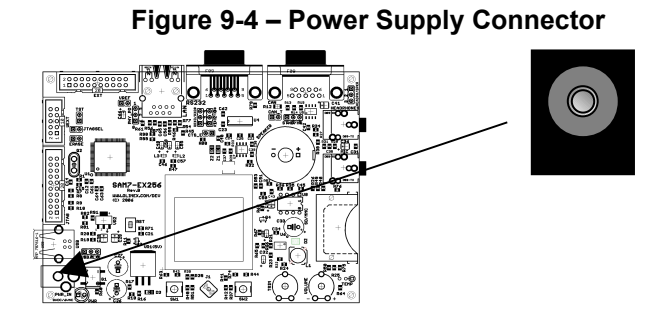

The power supply connector is suitable for both standard 9V DC or 6V AC power adapters, because of its unique design with an integrated diode bridge rectifier.

Because of this bridge rectifier, the input is not polarized if used with a DC power adapter.

## <span id="page-31-0"></span>**9.2 LCD Connector**

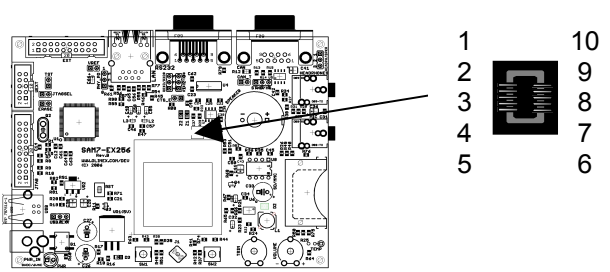

#### **Figure 9-5 - LCD Connector**

The LCD connection is realized by using a pair of matching Hirose DF-23 low-profile 2x5 SMT connectors.

Note: The following pinout applies to the board connector.

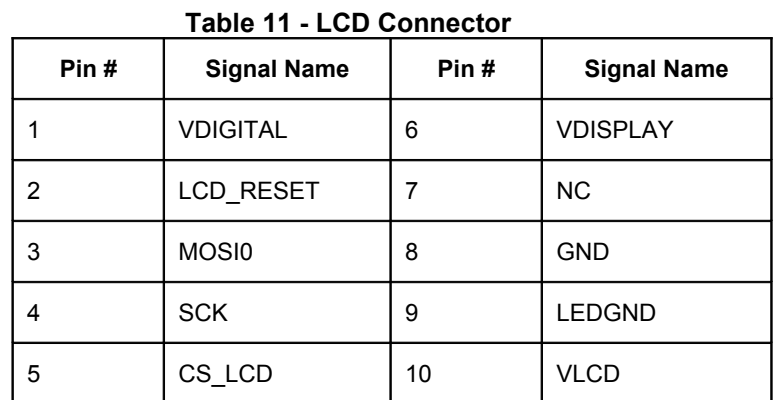

## <span id="page-32-1"></span>**9.3 Ethernet Connector**

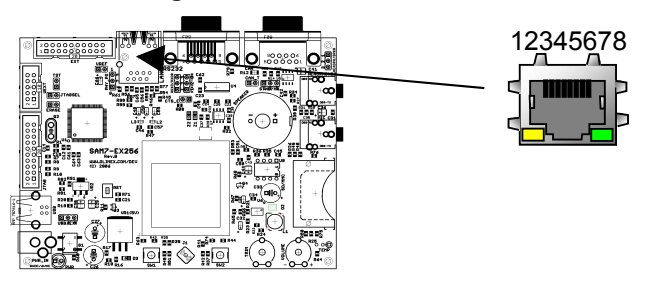

#### **Figure 9-6 - Ethernet Connector**

The Ethernet connector is a standard RJ45 socket with integrated magnetics, EMI filters and LEDs.

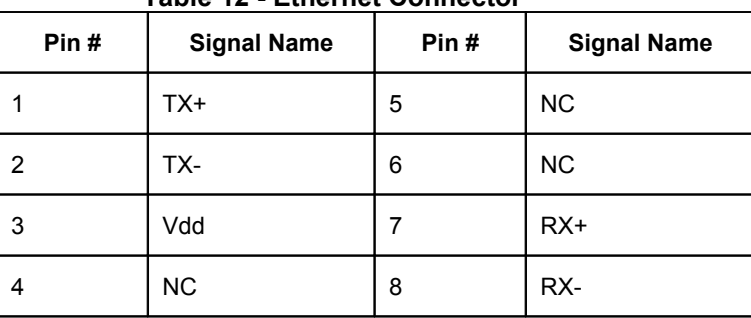

#### **Table 12 - Ethernet Connector**

The LEDs are used as follow:

#### **Table 13 -Ethernet LEDs**

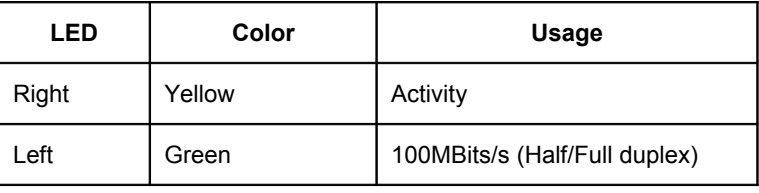

## <span id="page-32-0"></span>**9.4 USB Connector**

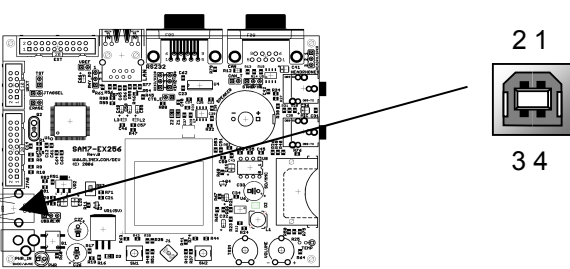

**Figure 9-7 - USB Connector**

The USB connector is a standard USB Type B socket.

#### **Table 14 - USB Connector**

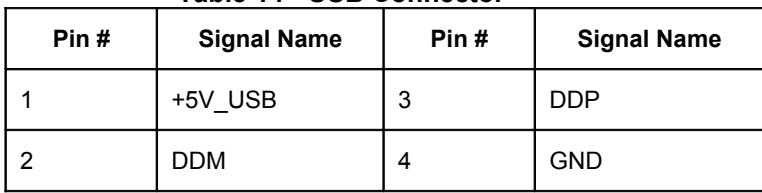

## <span id="page-33-1"></span>**9.5 SD/MMC Connector**

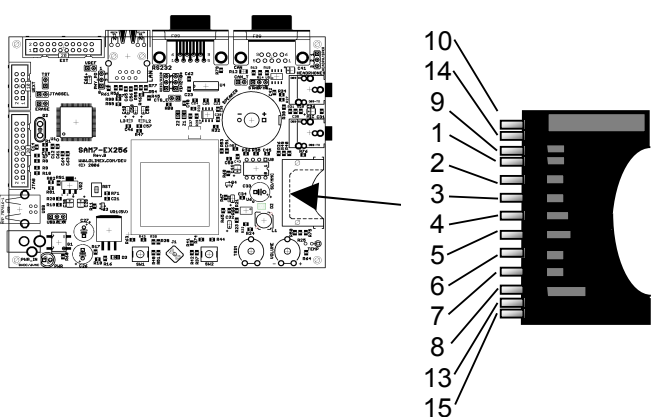

#### **Figure 9-8 - SD/MMC Connector**

The SD/MMC connector is a manual-insertion SD/MMC compatible socket, with card detect and write protects switches.

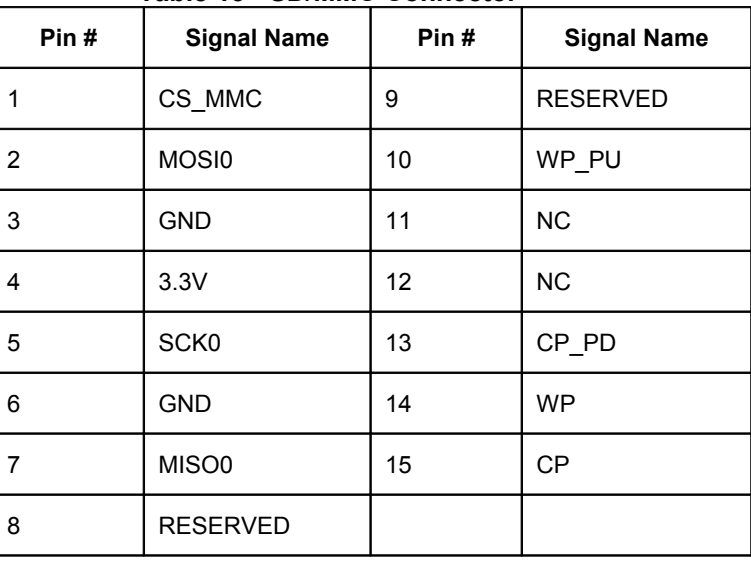

#### **Table 15 - SD/MMC Connector**

## <span id="page-33-0"></span>**9.6 RS232 Connector**

#### **Figure 9-9 - RS232 Connector**

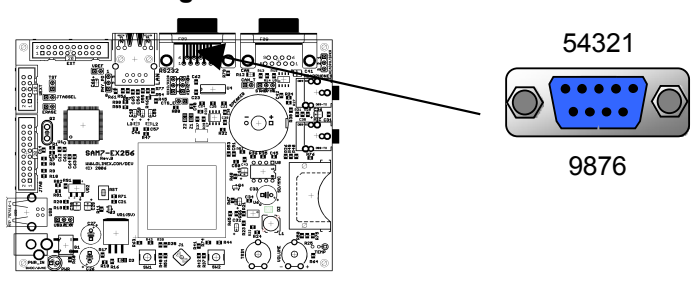

The RS232 connector is a standard DB9 female connector.

Note: Don't get confused with the CAN DB9 male connector!

**Table 16 - RS232 Connector**

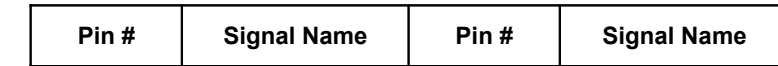

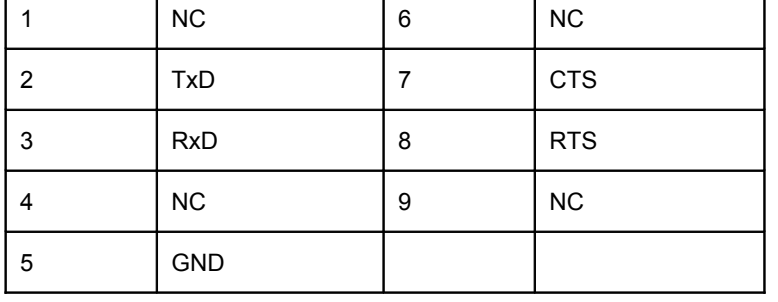

## <span id="page-34-1"></span>**9.7 CAN Bus Connector**

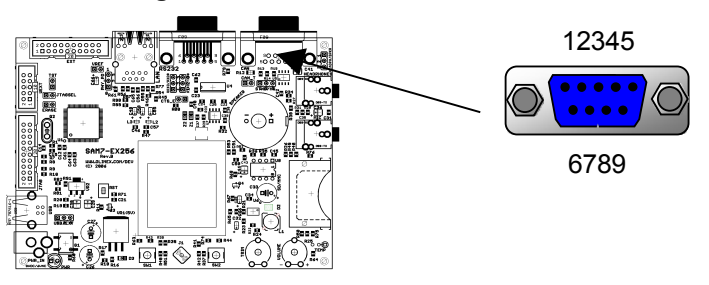

**Figure 9-10 - CAN Bus Connector**

The CAN connector is a standard DB9 male connector.

Note: Don't get confused with the RS232 DB9 female connector!

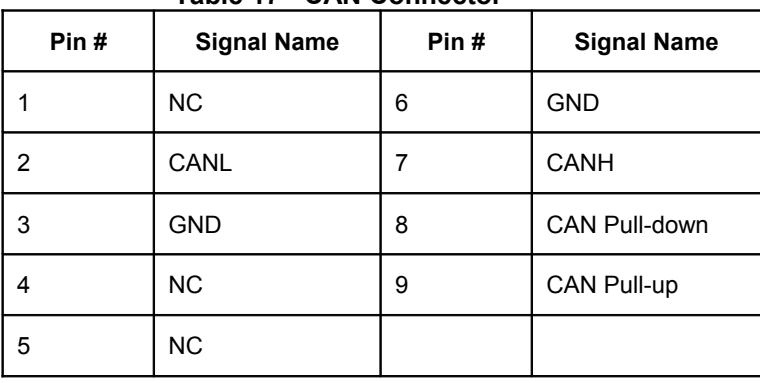

#### **Table 17 - CAN Connector**

## <span id="page-34-0"></span>**9.8 Microphone Connector**

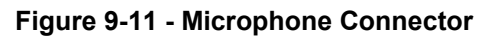

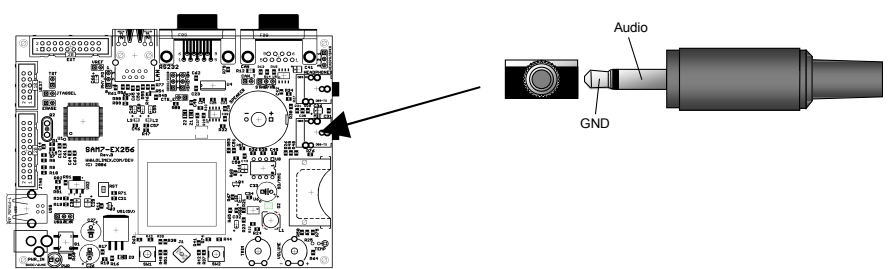

The microphone connector is a standard 3.5mm Jack mono female connector.

## <span id="page-35-3"></span>**9.9 Headphones Connector**

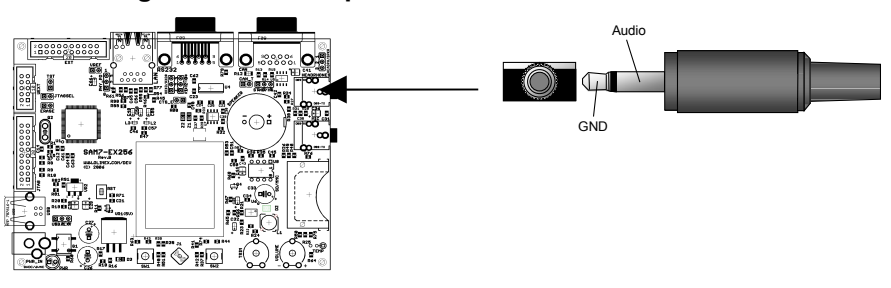

**Figure 9-12 - Headphone Connector**

The headphones connector is a standard 3.5mm Jack mono female connector.

## **9.10 Extension Connectors**

## <span id="page-35-2"></span><span id="page-35-1"></span>**9.10.1 EXT Connector**

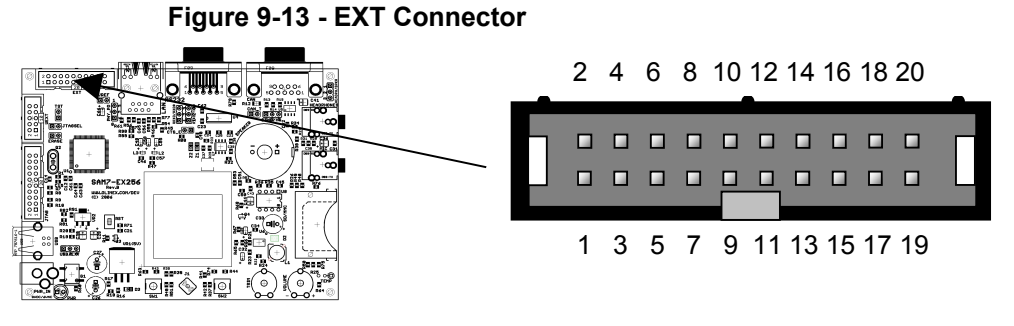

The EXT connector is a 2x10 0.1" pitch 4-Wall header.

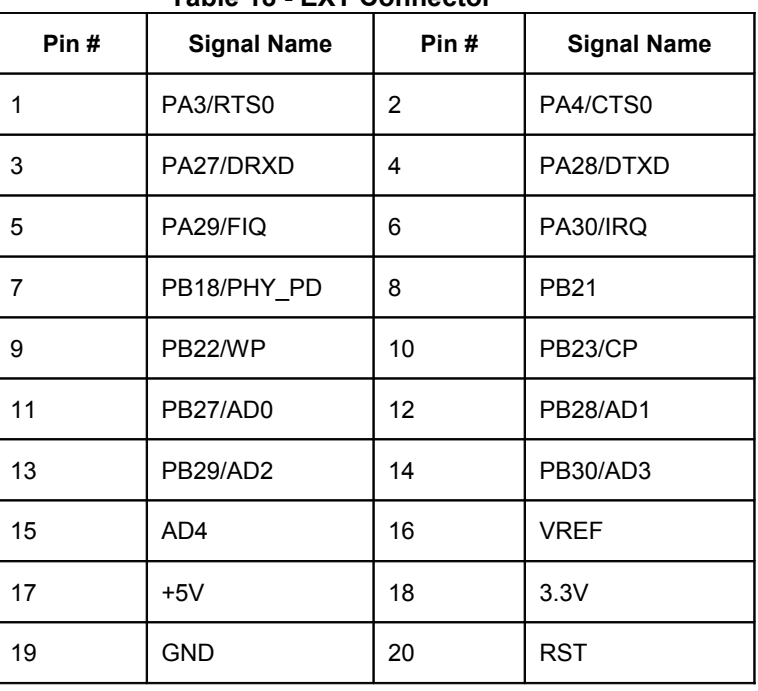

#### **Table 18 - EXT Connector**

## <span id="page-35-0"></span>**9.10.2 UEXT Connector**

**Figure 9-14 - UEXT Connector**

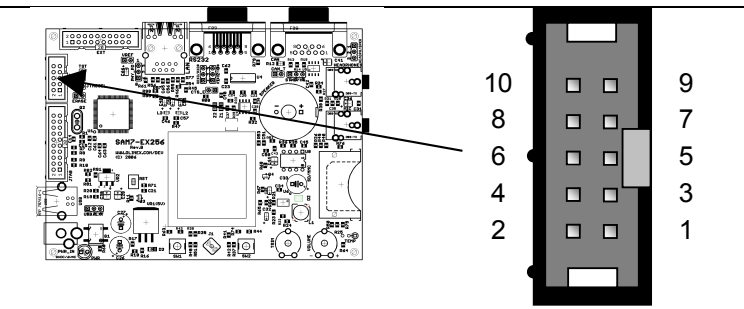

The UEXT connector is a 2x5 0.1" pitch 4-Wall header.

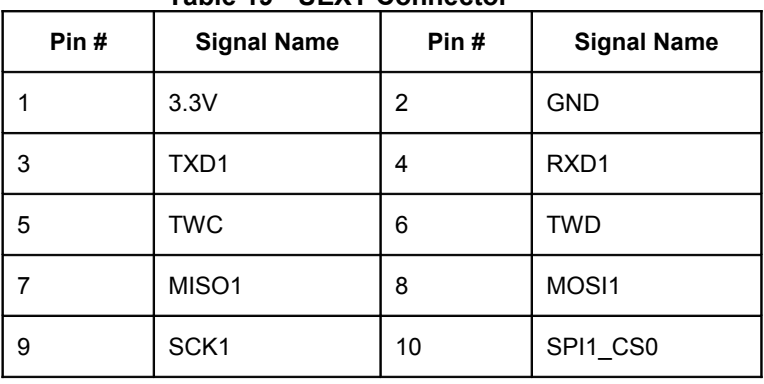

#### **Table 19 - UEXT Connector**

## <span id="page-36-0"></span>**9.11 JTAG Connector**

#### **Figure 9-15 - JTAG Connector**

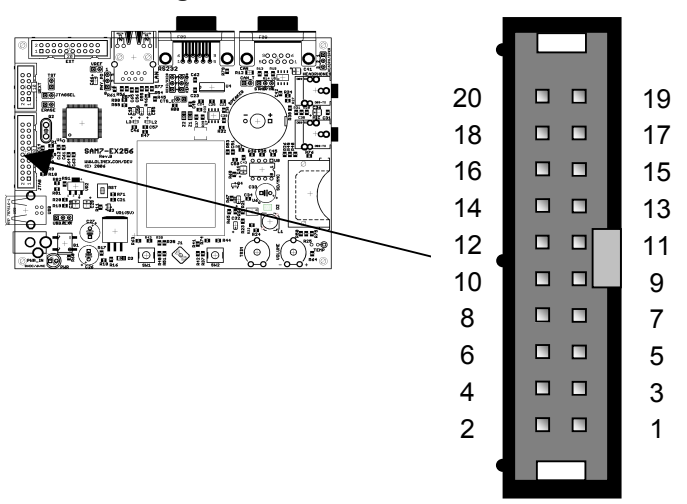

The JTAG connector is a 2x10 0.1" pitch 4-Wall header.

It is compatible with the ARM-JTAG debugging/programming tool.

### **Table 20 - JTAG Connector**

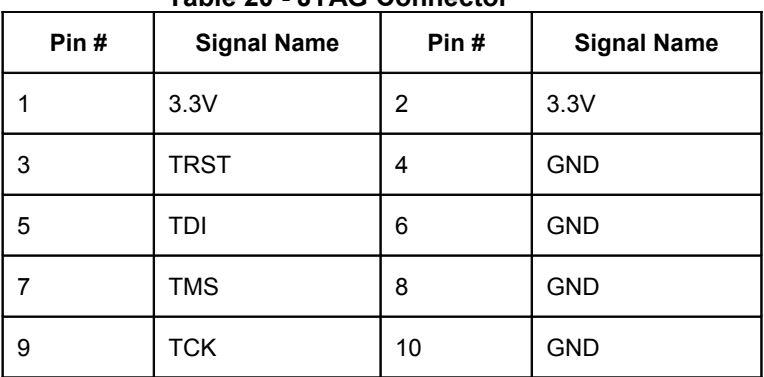

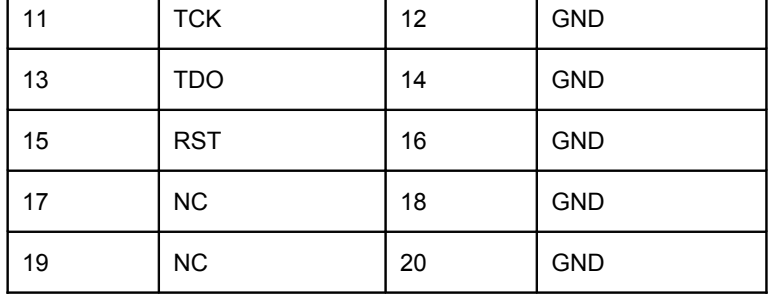

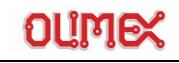

## **Configuration Straps**

This section covers the configuration straps settings.

## <span id="page-38-1"></span>**10.1 Power Configuration**

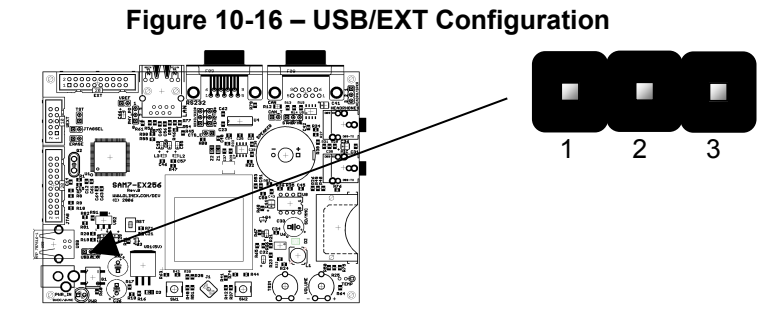

The **USB/EXT** configuration strap enables selecting between USB or external power source:

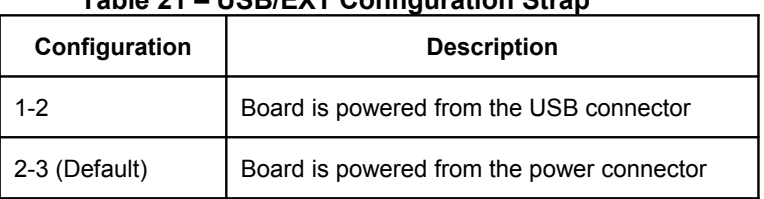

### **Table 21 – USB/EXT Configuration Strap**

## <span id="page-38-0"></span>**10.2 Ethernet Configuration**

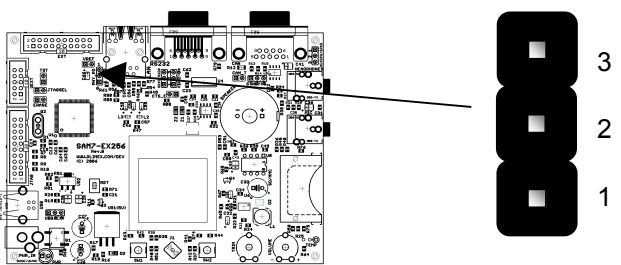

**Figure 10-17 – PHY\_PD Configuration**

The **PHY\_PD** configuration strap enables selecting the Ethernet PHY power down mode:

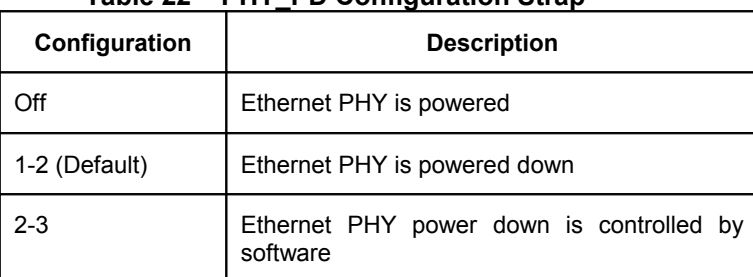

#### **Table 22 – PHY\_PD Configuration Strap**

## **10.3 RS232 Configuration**

### <span id="page-39-3"></span><span id="page-39-2"></span>**10.3.1 DRXD/RXD0 Configuration Strap**

**Figure 10-18 - DRXD/RXD0 Configuration**

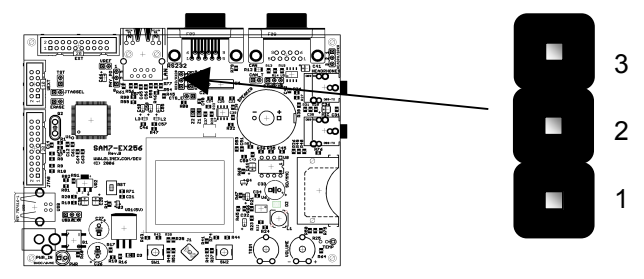

The **DRXD/RXD0** configuration strap enables routing either none, USART0 **RXD0** or debug USART **DRXD** data receive signal to the RS232 buffer and connector:

| Configuration | <b>Description</b>                                    |
|---------------|-------------------------------------------------------|
| Off           | Nothing is routed to RS232 buffer<br>and<br>connector |
| 1-2 (Default) | DRXD is routed to RS232 buffer and connector          |
| $2 - 3$       | RXD0 is routed to RS232 buffer and connector          |

**Table 23 – DRXD/RXD0 Configuration Strap**

### <span id="page-39-1"></span>**10.3.2 DTXD/TXD0 Configuration Strap**

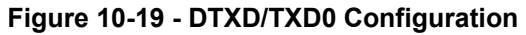

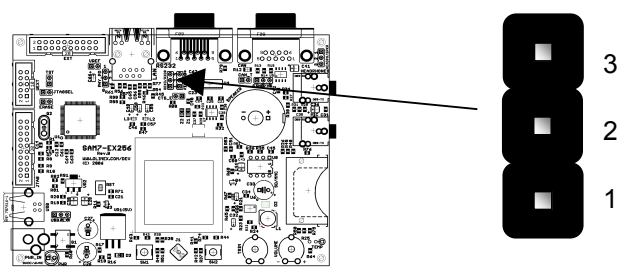

The **DTXD/TXD0** configuration strap enables routing either none, USART0 **TXD0** or debug USART **DTXD** data receive signal to the RS232 buffer and connector:

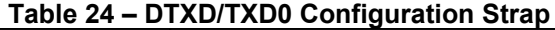

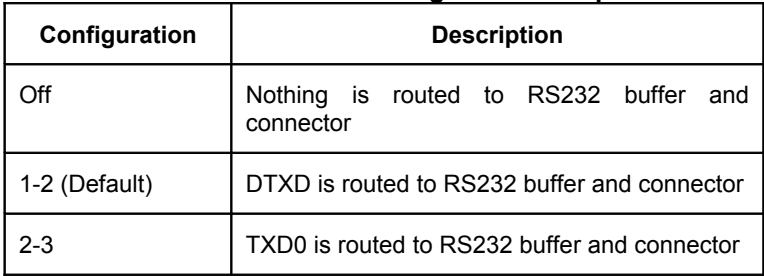

## <span id="page-39-0"></span>**10.3.3 CTS\_E Configuration Strap**

**Figure 10-20 - CTS\_E Configuration**

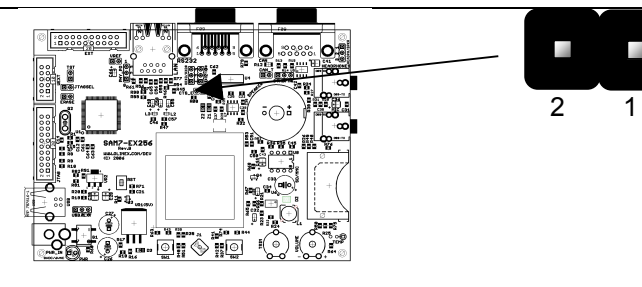

The **CTS\_E** configuration strap enables routing USART0 **CTS0** signal to the RS232 buffer and connector:

٠

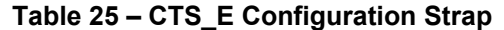

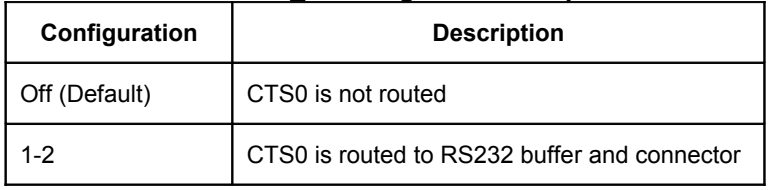

## **10.4 CAN Configuration**

## <span id="page-40-2"></span><span id="page-40-1"></span>**10.4.1 STNB/HS Configuration Strap**

#### **Figure 10-21 - STNB/HS Configuration**

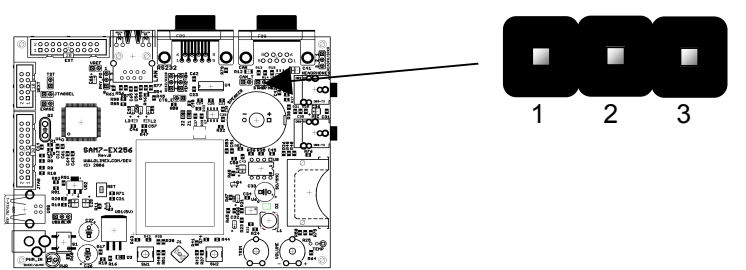

The **STNB/HS** configuration strap enables selecting the CAN transceiver operation mode:

**Table 26 - STNB/HS Configuration Strap**

| Configuration | <b>Description</b>     |
|---------------|------------------------|
| Off           | EMI slope control mode |
| 1-2 (Default) | Standby mode           |
| $2 - 3$       | High-speed mode        |

### <span id="page-40-0"></span>**10.4.2 CAN\_T Configuration Strap**

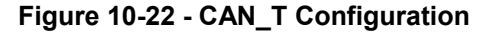

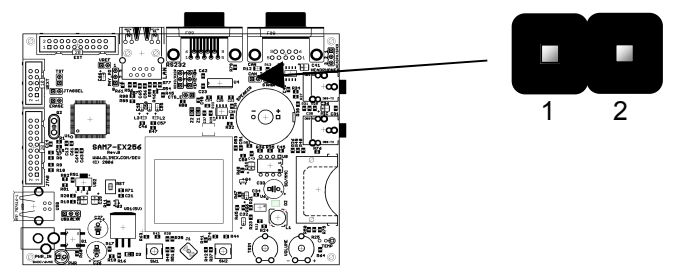

The **CAN\_T** configuration strap enables the CAN bus termination by a 120 ohms resistor:

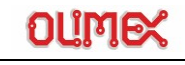

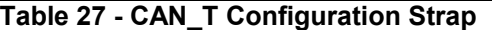

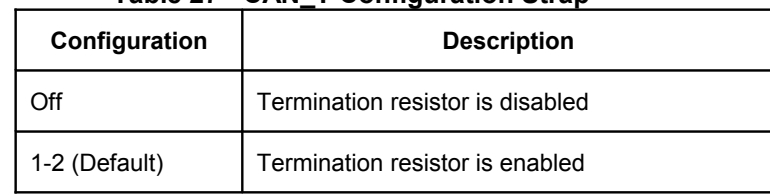

## <span id="page-41-1"></span>**10.5 Audio Configuration**

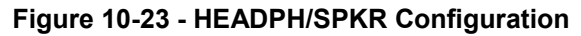

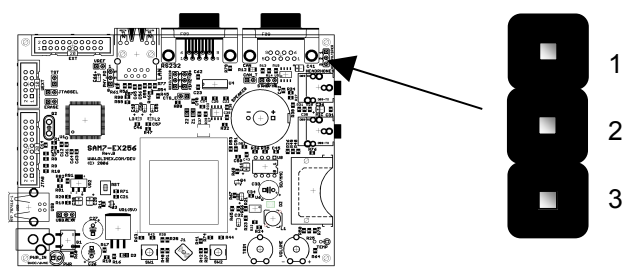

The **HEADPH/SPKR** configuration strap enables selecting between either headphones or speaker audio output:

**A** 

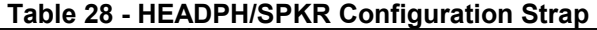

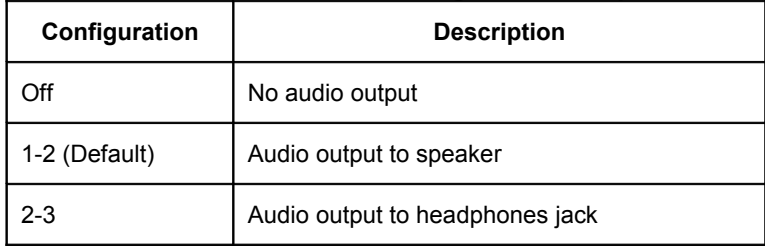

## <span id="page-41-0"></span>**10.6 Analog Configuration**

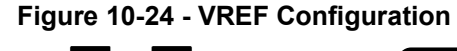

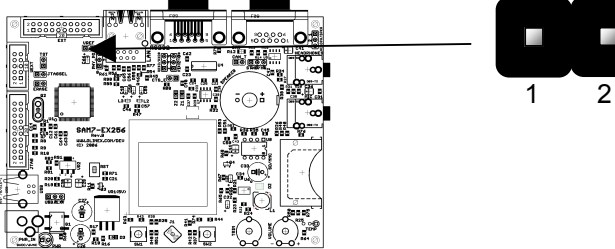

The **VREF** Configuration strap enables setting the analog reference voltage:

**Table 29 - VREF Configuration Strap**

| Configuration | <b>Description</b>                                               |
|---------------|------------------------------------------------------------------|
| Off           | Analog reference voltage is open (a voltage can be fed on pin 1) |
| 1-2 (Default) | Analog reference voltage is 3.3V                                 |

## **10.7 JTAG Configuration**

## <span id="page-42-3"></span><span id="page-42-2"></span>**10.7.1 JTAGSEL Configuration Strap**

лı

.oro to

**A College** 1 2

**Figure 10-25 - JTAGSEL Configuration**

The **JTAGSEL** configuration strap enables JTAG boundary scan/EmbeddedICE™ after RESET:

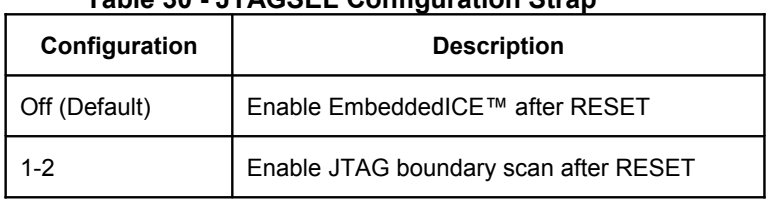

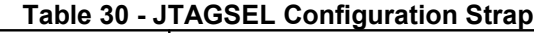

## <span id="page-42-1"></span>**10.7.2 ERASE Configuration Strap**

**Figure 10-26 - ERASE Configuration**

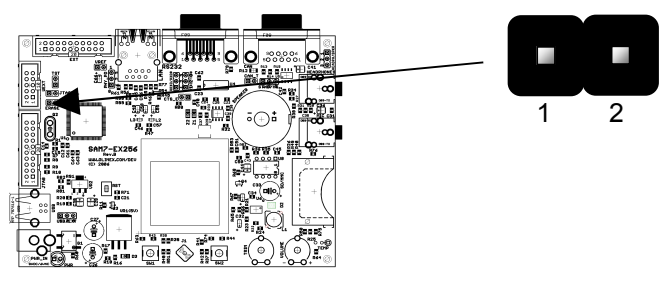

The **ERASE** configuration strap enables reinitializing the Flash content:

| Configuration | <b>Description</b>           |
|---------------|------------------------------|
| Off (Default) | Disable Flash initialization |
| $1 - 2$       | Reinitialize Flash content   |

**Table 31 - ERASE Configuration Strap**

## <span id="page-42-0"></span>**10.7.3 TST Configuration Strap**

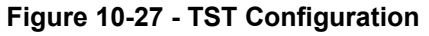

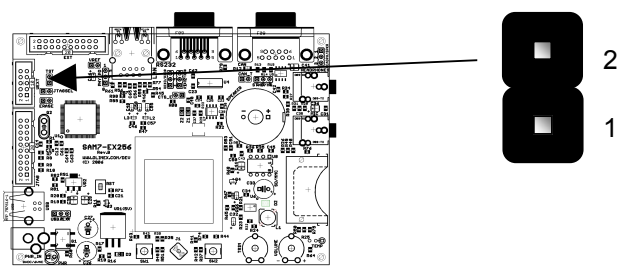

The **TST** configuration strap enables entering in fast (parallel or serial) Flash programming mode:

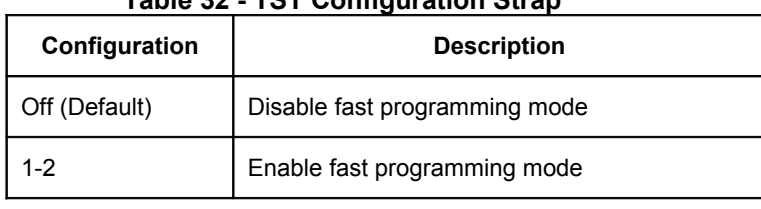

#### **Table 32 - TST Configuration Strap**

## **Memory**

This section describes the AT91SAM7X256's memory map.

### <span id="page-44-3"></span>**11.1 Memory**

The AT91SAM7X256 contains the following memories:

- 256 Kbytes of Flash Memory
	- − 1024 pages of 256 bytes
	- Fast access time, 30 MHz single-cycle access in worst case conditions
	- Page programming time: 6 ms, including page auto-erase
	- Page programming without auto-erase: 3 ms
	- Full chip erase time: 15 ms
	- − 10,000 write cycles, 10-year data retention capability
	- − 16 lock bits, each protecting 16 sectors of 64 pages
	- Protection Mode to secure contents of the Flash
- 64 Kbytes of Fast SRAM
	- Single-cycle access at full speed
- Unspecified amount of ROM
	- − Contains the FFPI and the SAM-BA™ program

### <span id="page-44-2"></span>**11.1.1 Flash Memory**

The AT91SAM7X256 features one bank (single plane) of 256 Kbytes of Flash.

At any time, the Flash is mapped to address 0x0010 0000. It is also accessible at address 0x0 after the reset, if GPNVM bit 2 is cleared and before the Remap Command.

A general purpose NVM (GPNVM) bit is used to boot either on the ROM (default) or from the Flash.

This GPNVM bit can be cleared or set respectively through the commands "Clear General-purpose NVM Bit" and "Set General-purpose NVM Bit" of the EFC User Interface.

Setting the GPNVM Bit 2 selects the boot from the Flash. Asserting ERASE clears the GPNVM Bit 2 and thus selects the boot from the ROM by default.

#### <span id="page-44-1"></span>**11.1.2 SRAM Memory**

The AT91SAM7X256 embeds a high-speed 64 Kbyte SRAM bank.

After reset and until the Remap Command is performed, the SRAM is only accessible at address 0x0020 0000. After Remap, the SRAM also becomes available at address 0x0.

### <span id="page-44-0"></span>**11.1.3 ROM Memory**

The AT91SAM7X256 embeds an unspecified amount of Internal ROM. At any time, the ROM is mapped at address 0x30 0000. The ROM contains the FFPI and the SAM-BA™ program. A general purpose NVM (GPNVM) bit is used to boot either on the ROM (default) or from the Flash.

This GPNVM bit can be cleared or set respectively through the commands "Clear General-purpose NVM Bit" and "Set General-purpose NVM Bit" of the EFC User Interface.

Setting the GPNVM Bit 2 selects the boot from the Flash. Asserting ERASE clears the GPNVM Bit 2 and thus selects the boot from the ROM by default.

#### **Figure 11-28 - Memory Map**

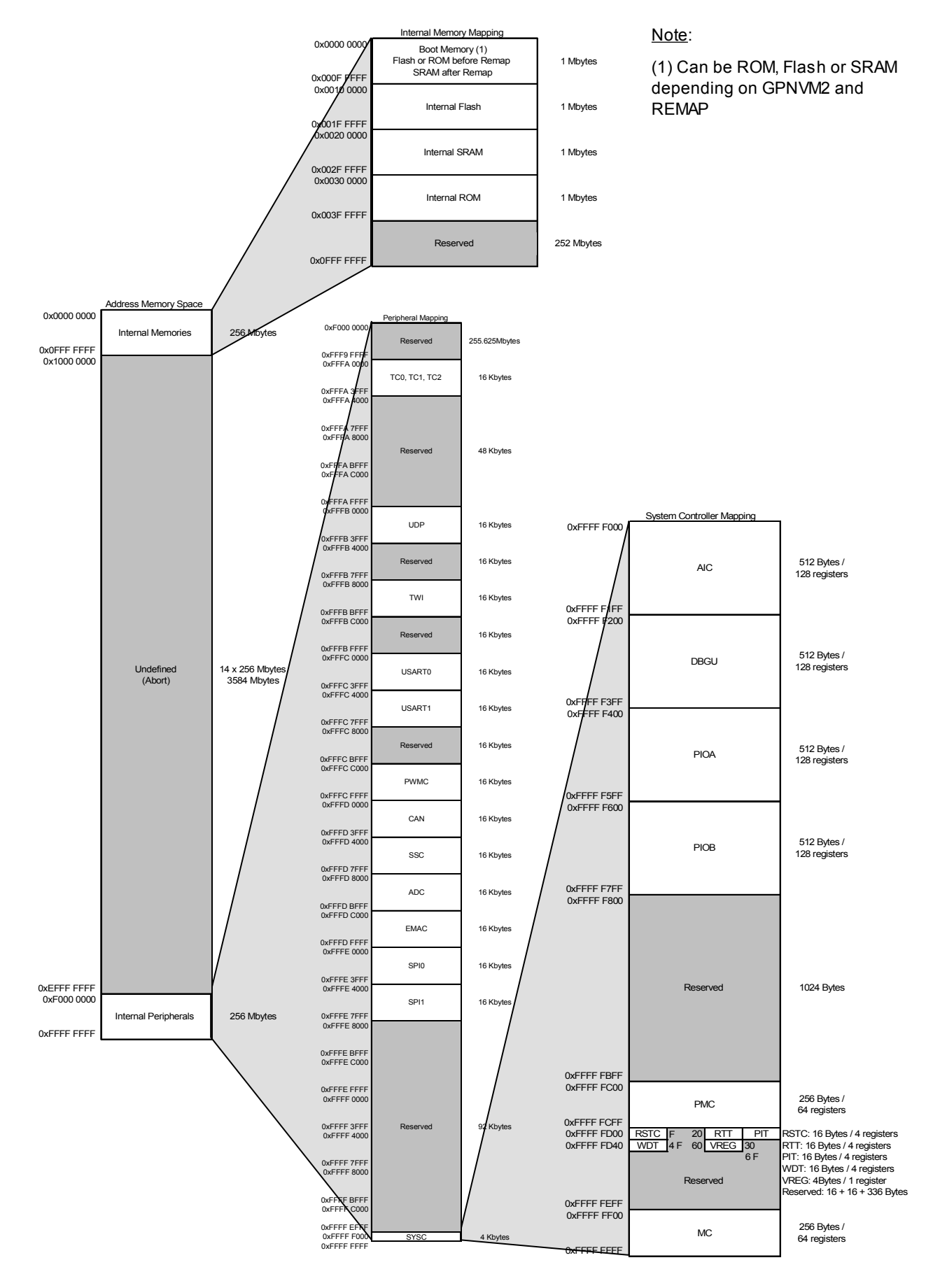

## **Schematics**

<span id="page-46-0"></span>**12.1 Schematics**

Figure 12-29. Schematics

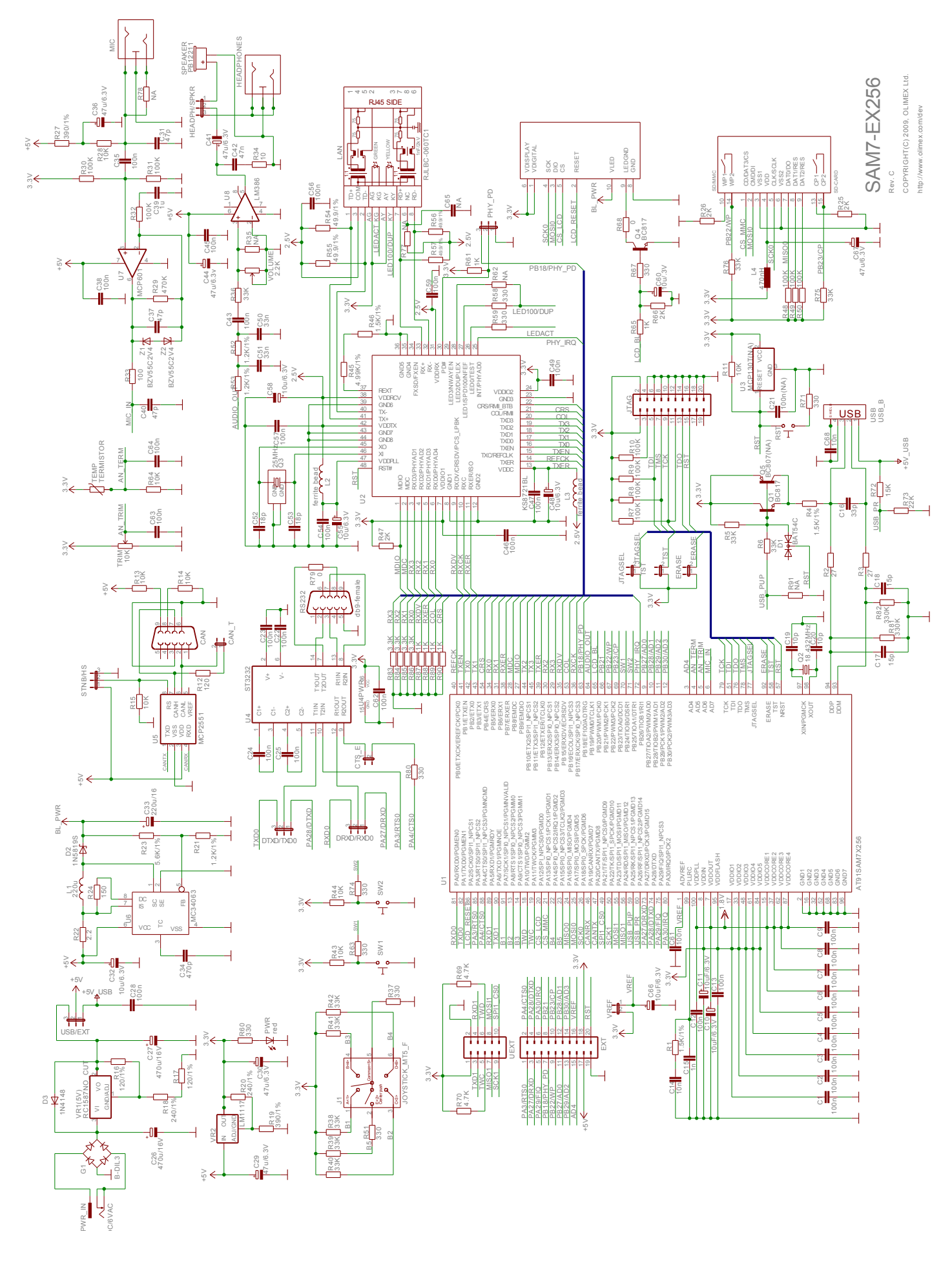

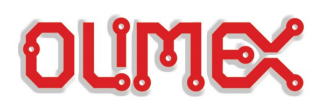

**Section 13**

## **Mechanical Drawings**

## <span id="page-48-0"></span>**13.1 Mechanical Dimensions**

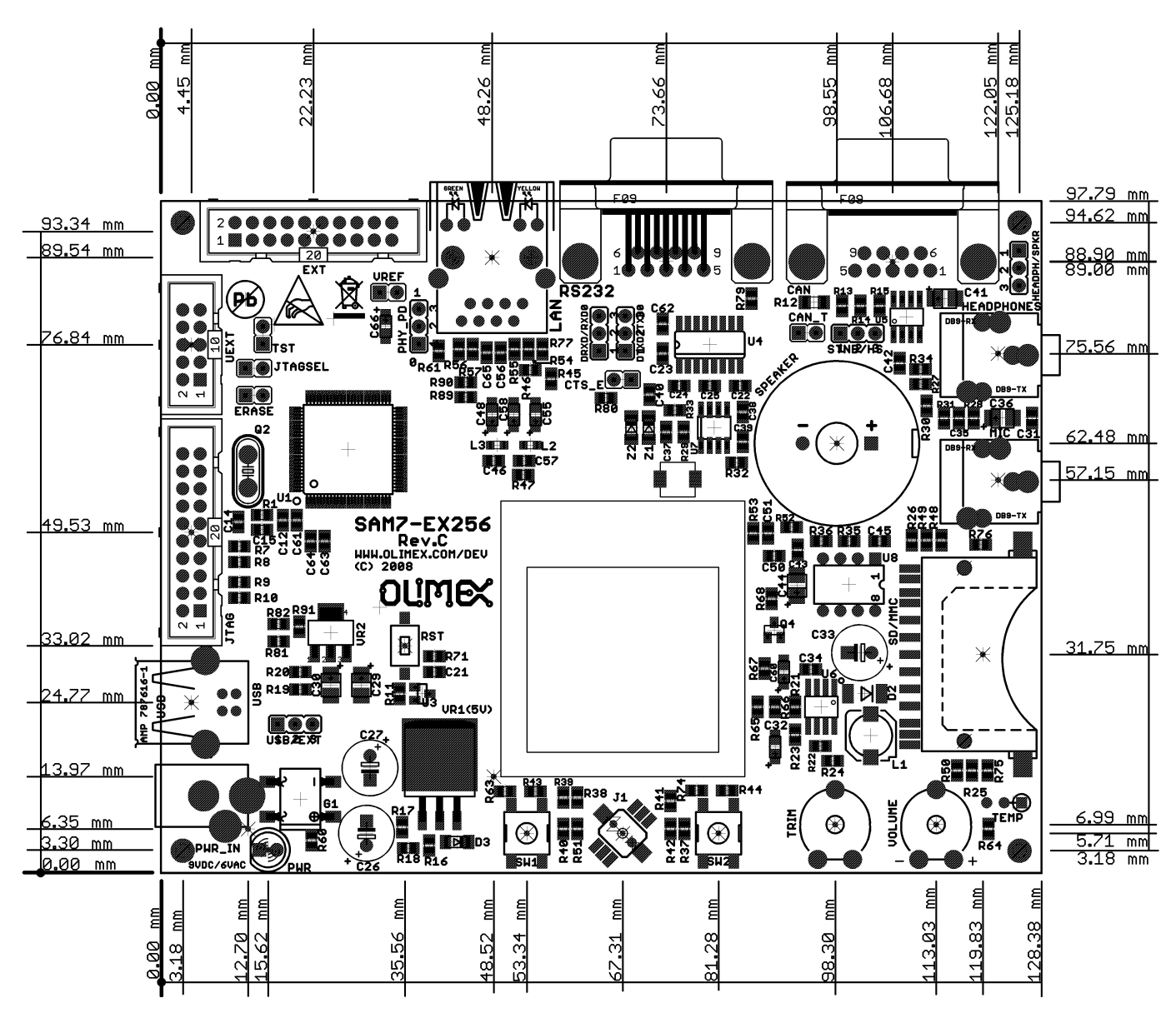

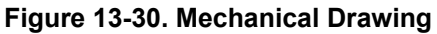

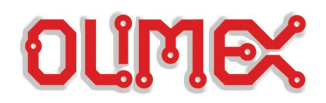

## Index

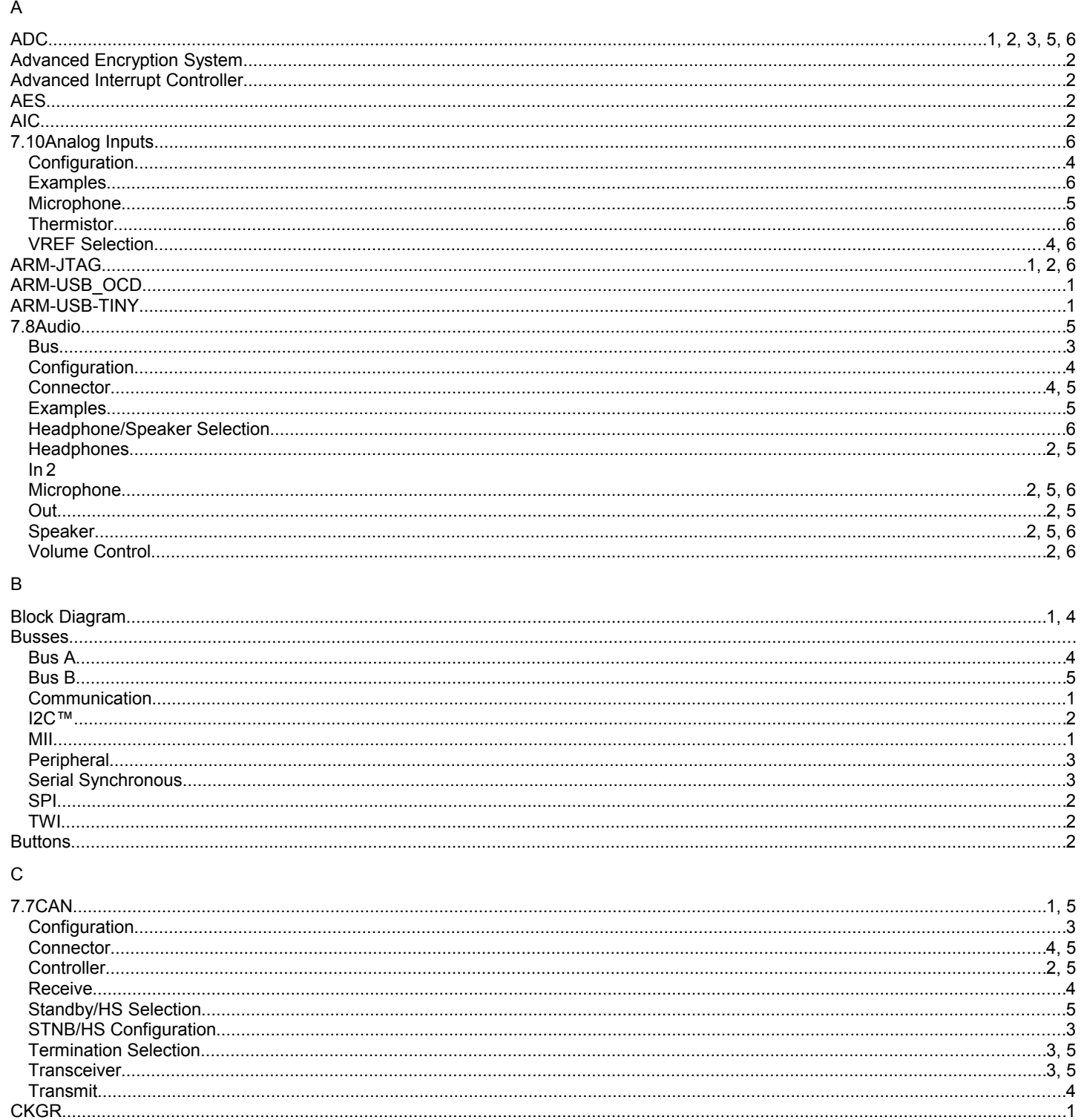

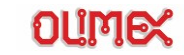

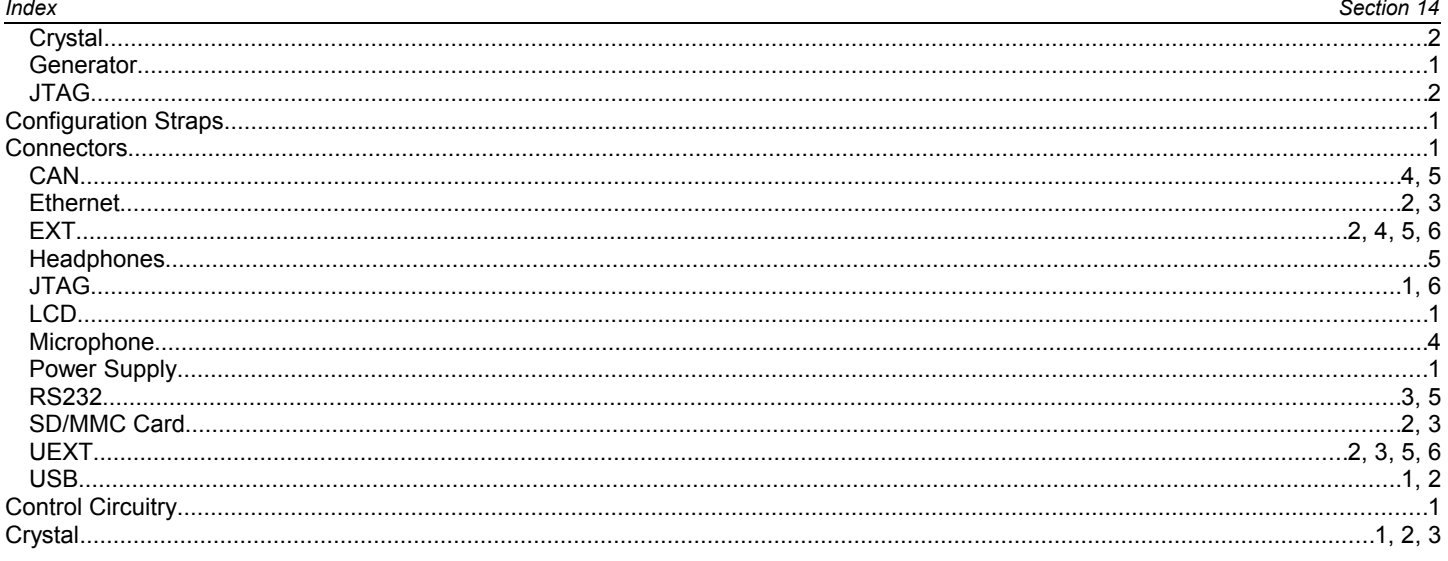

### $\mathsf D$

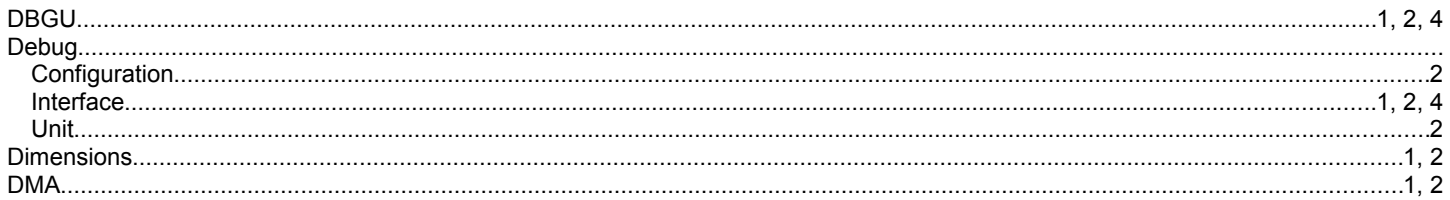

## $\overline{E}$

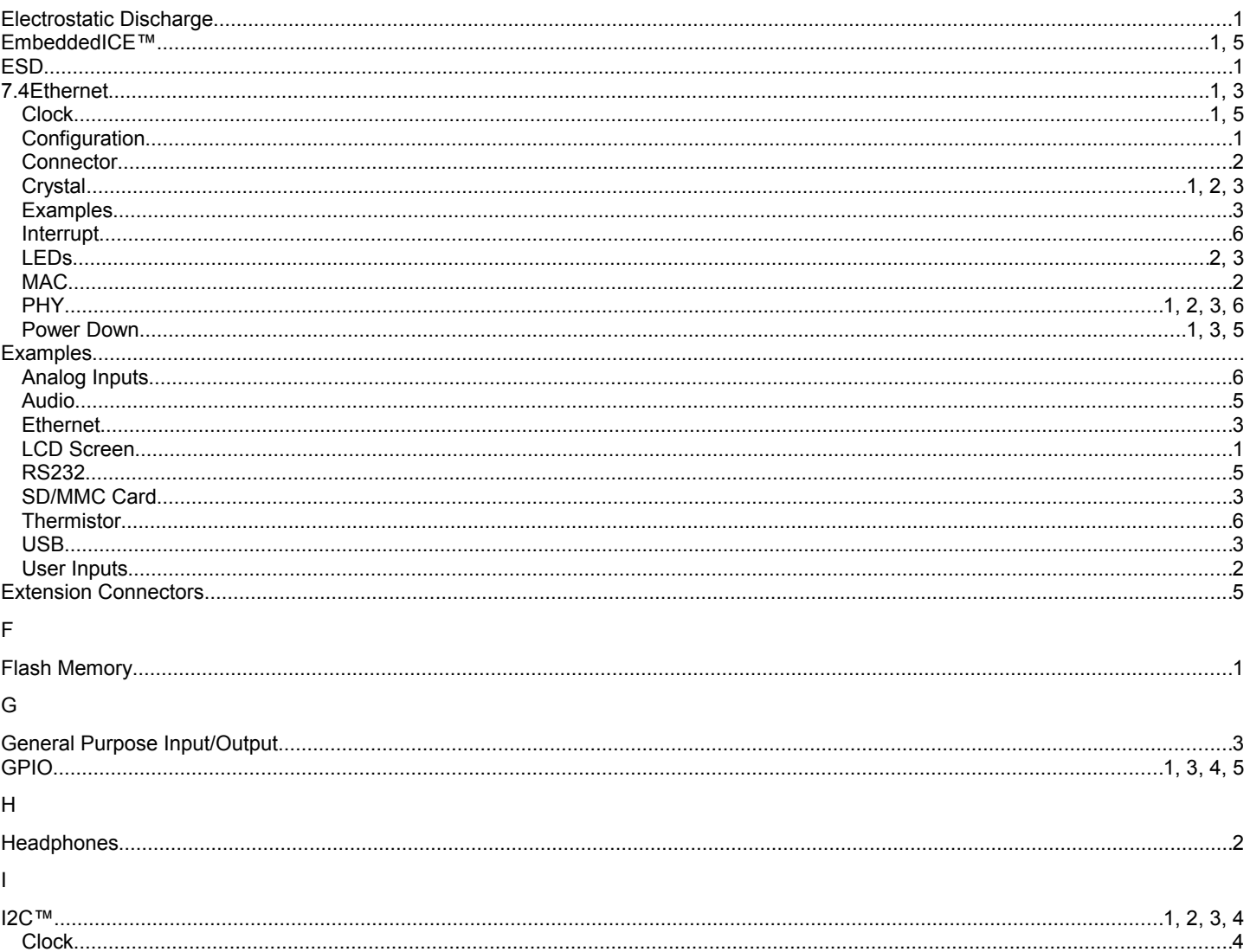

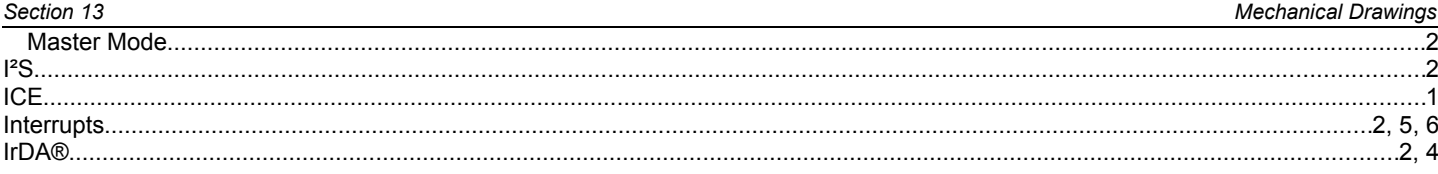

### $\mathsf J$

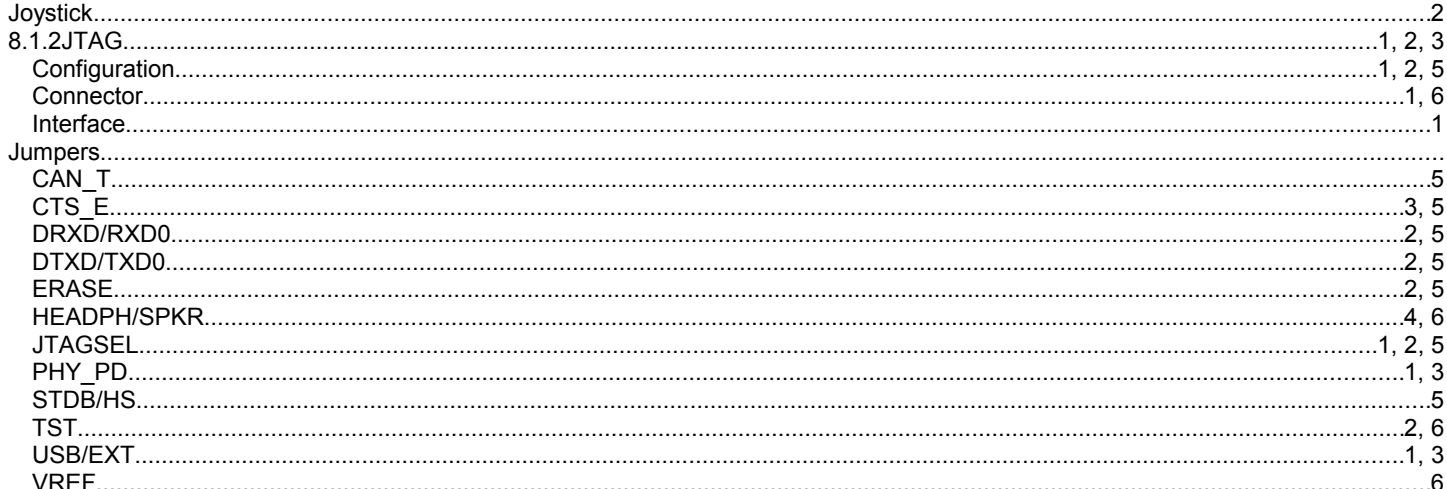

## $\overline{\mathsf{L}}$

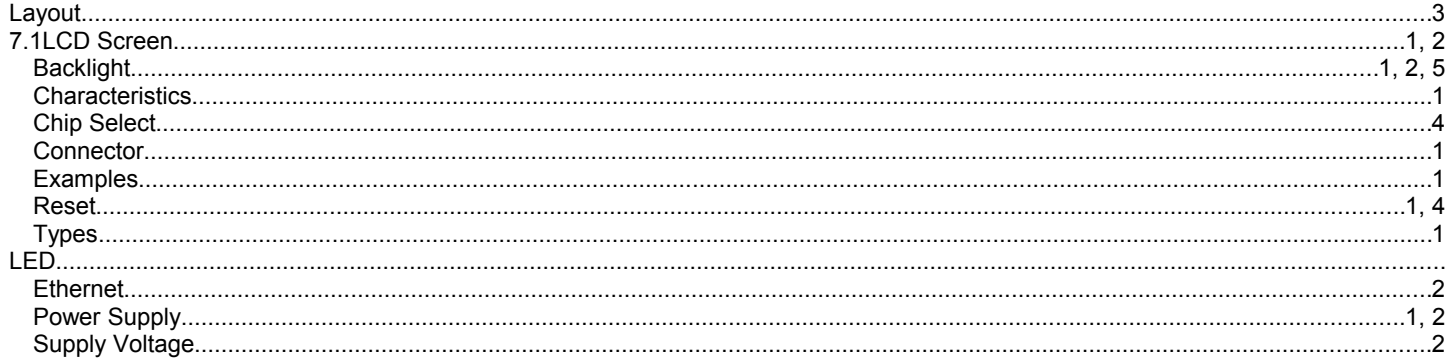

## $\overline{\mathsf{M}}$

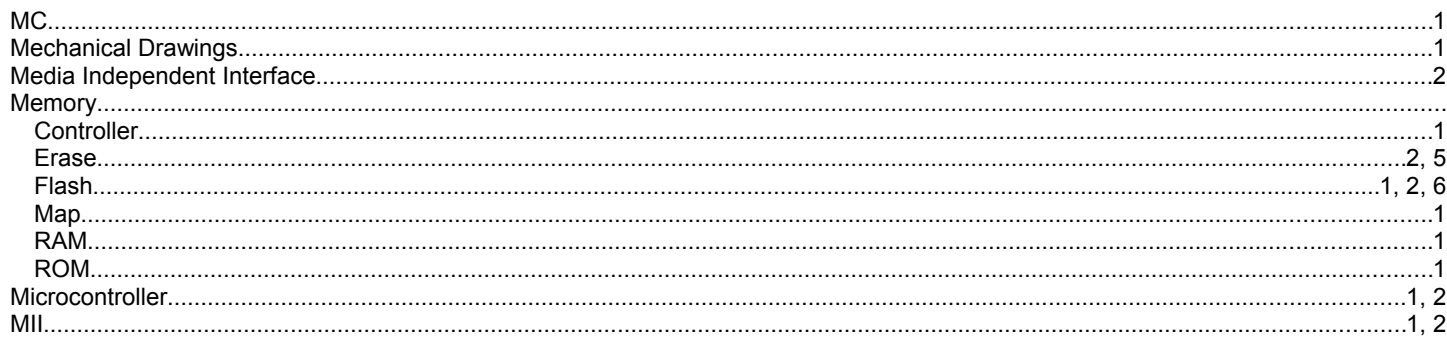

#### $\mathsf P$

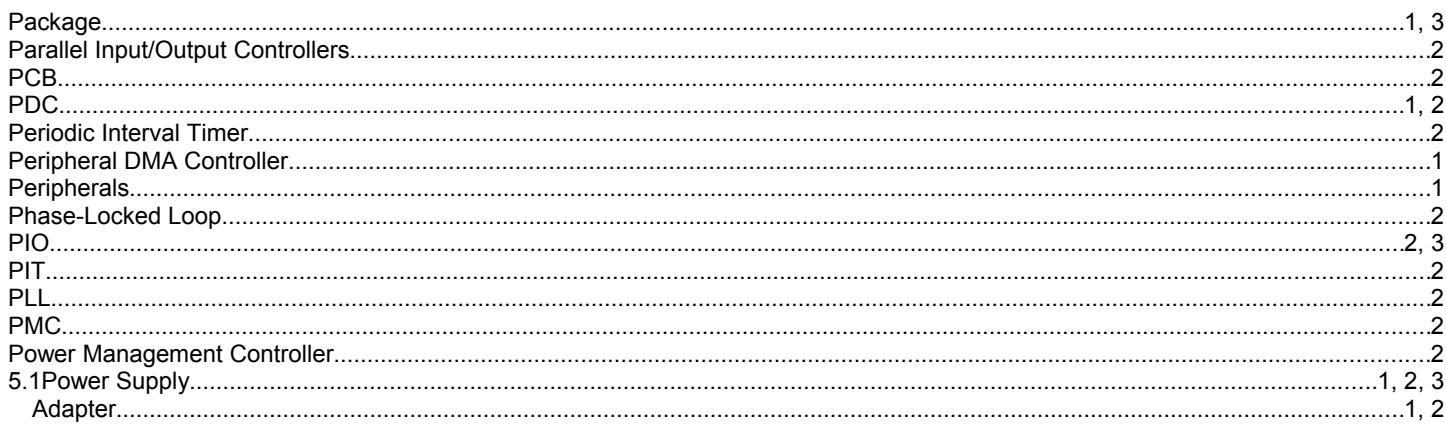

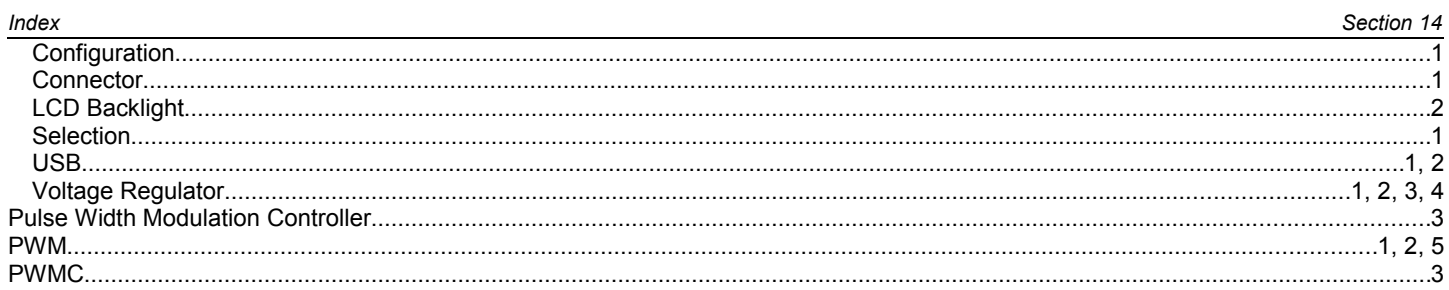

## $\overline{\mathsf{R}}$

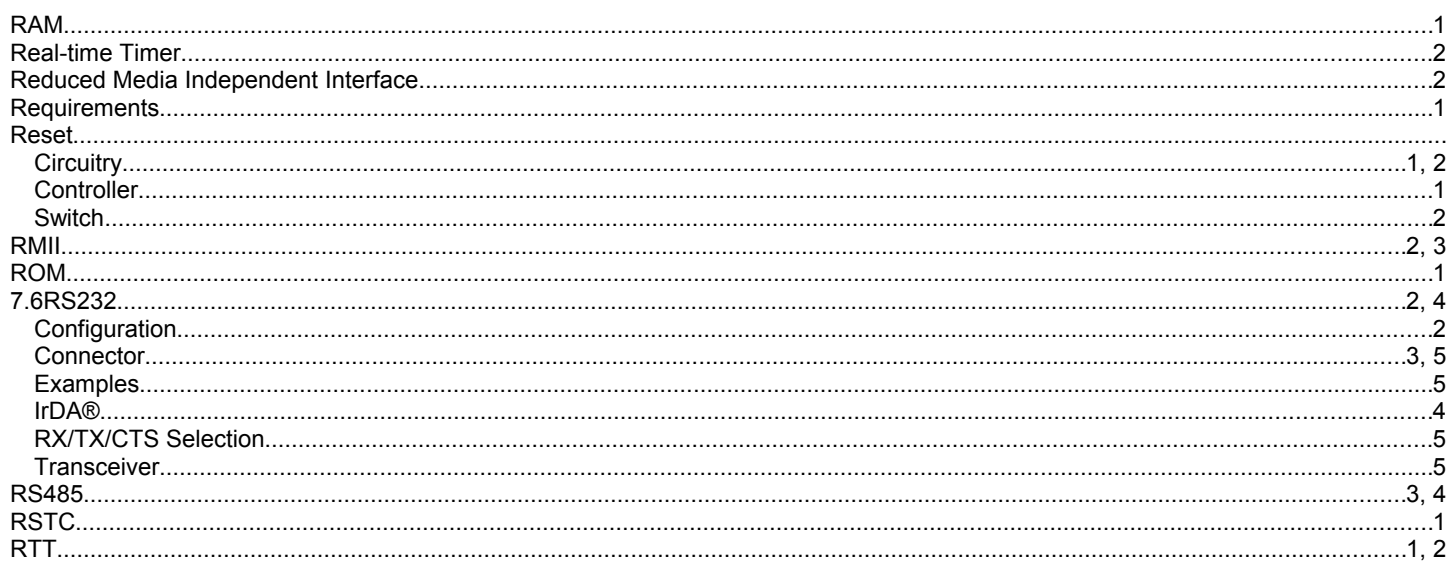

### $\mathsf{s}$

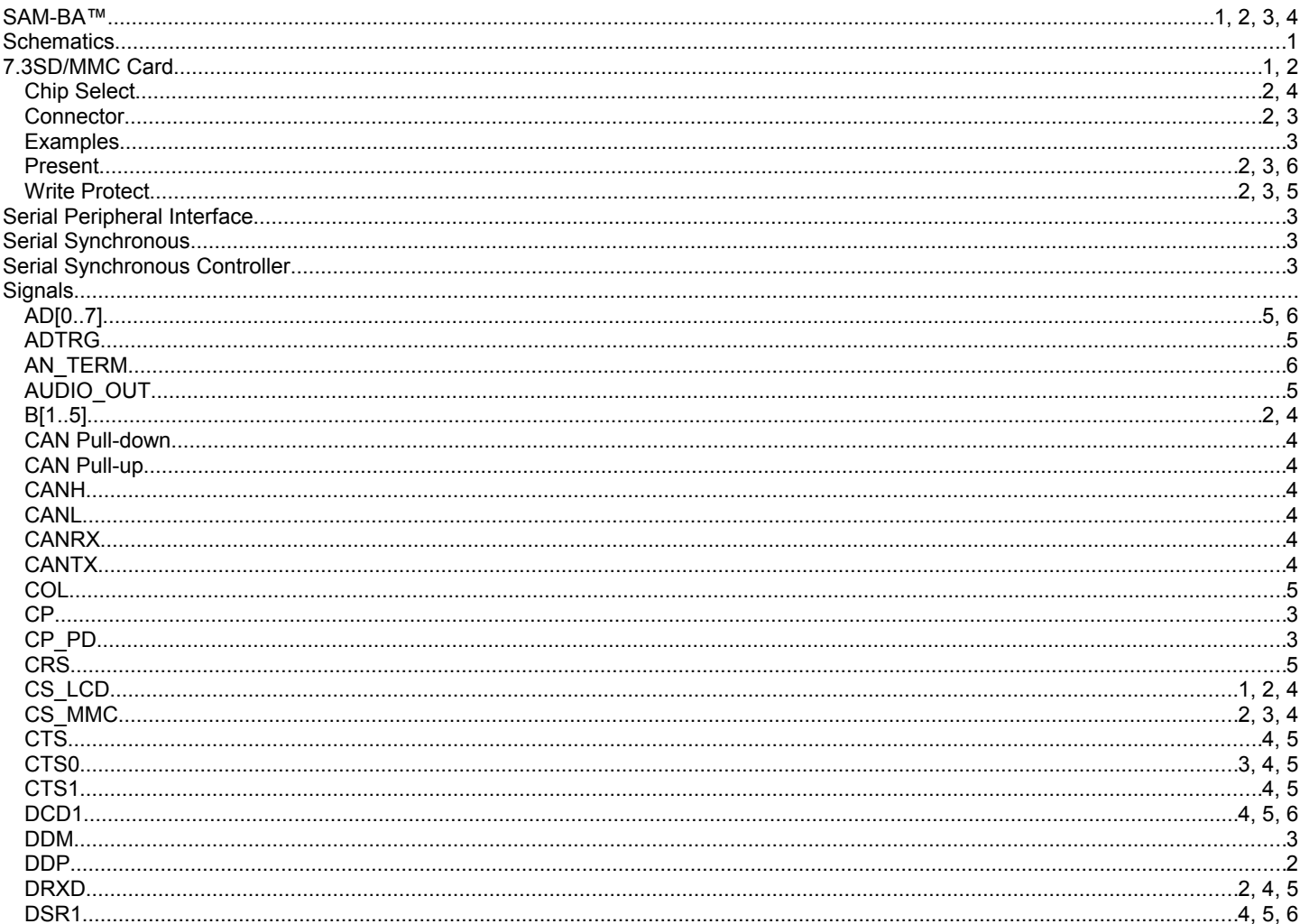

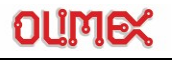

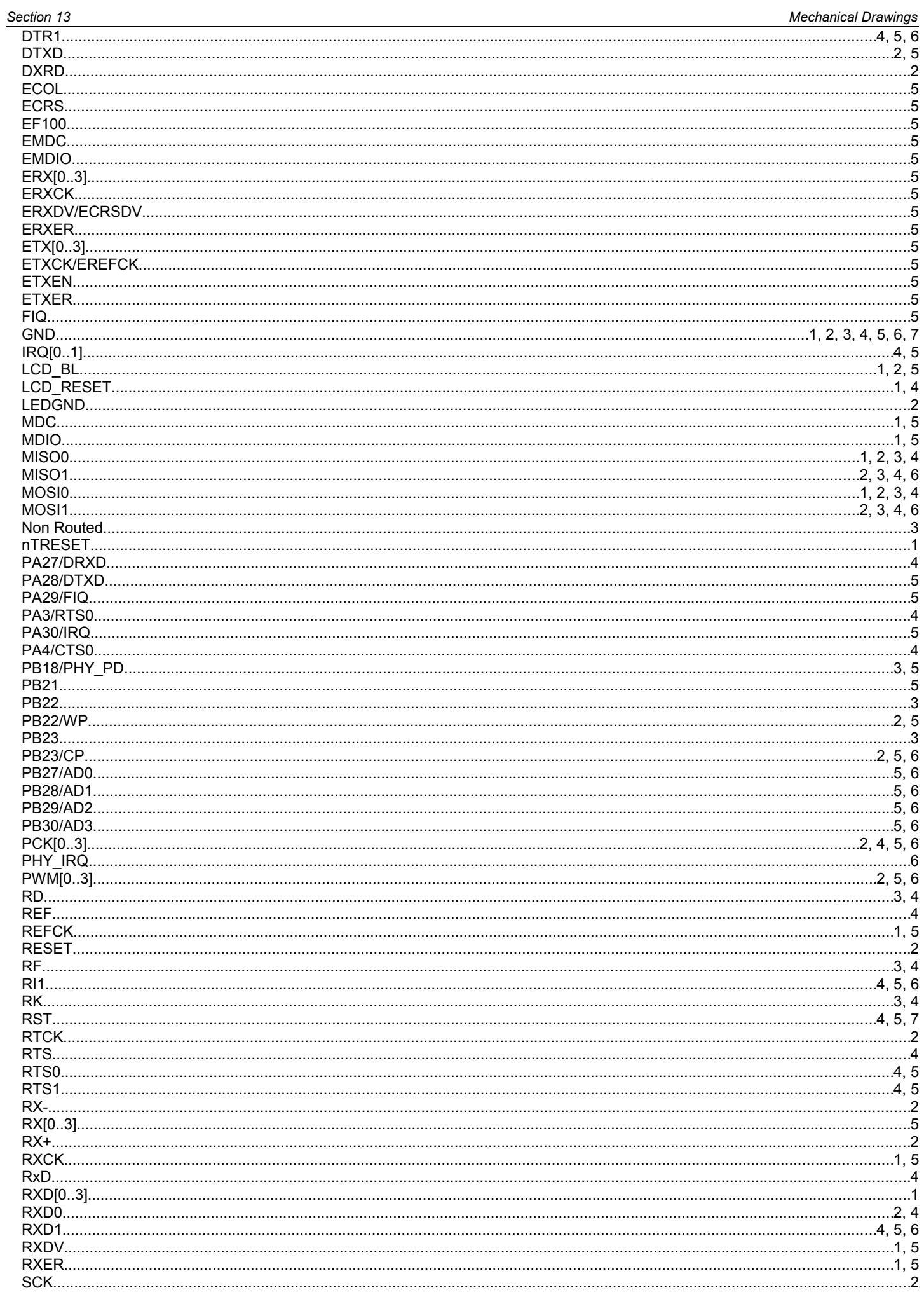

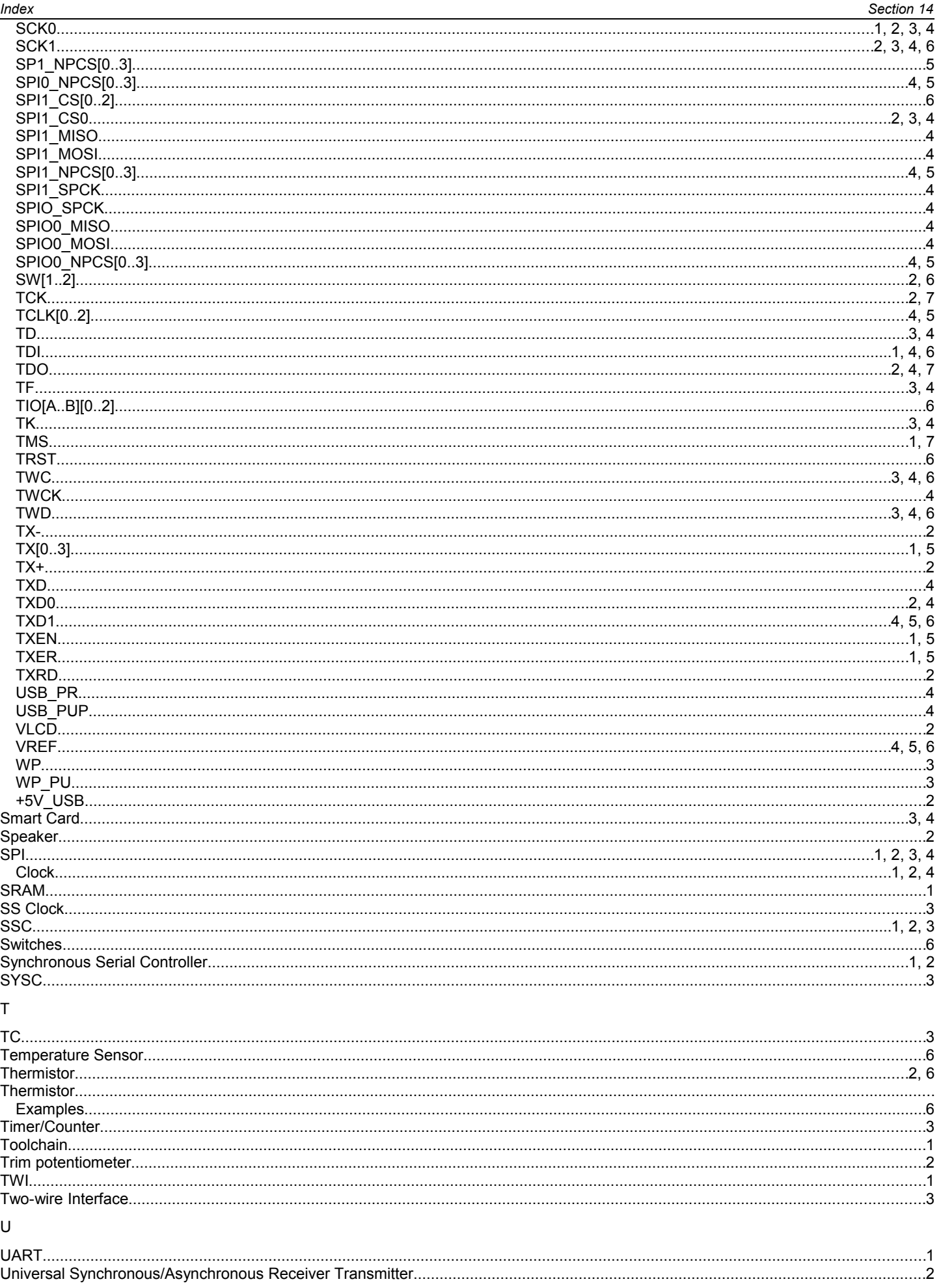

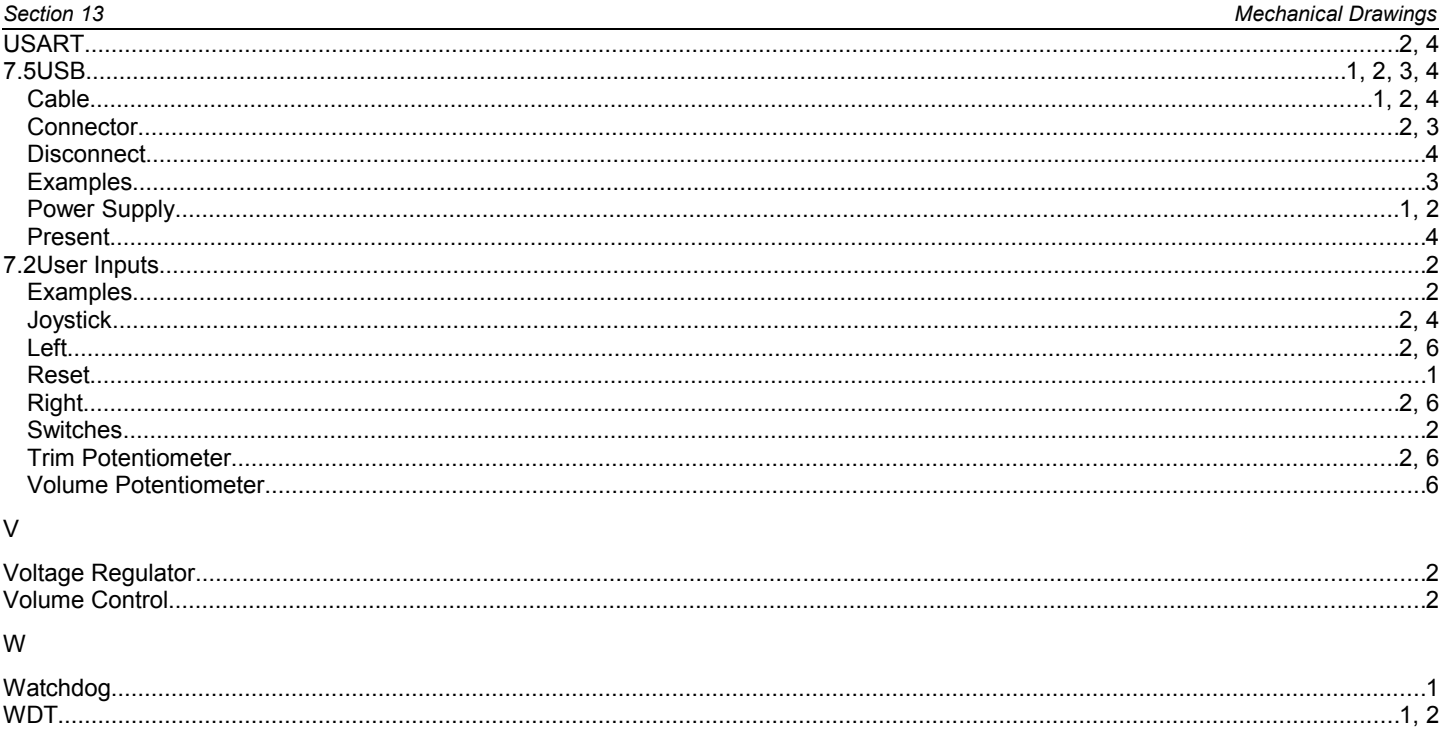

## **Revision History**

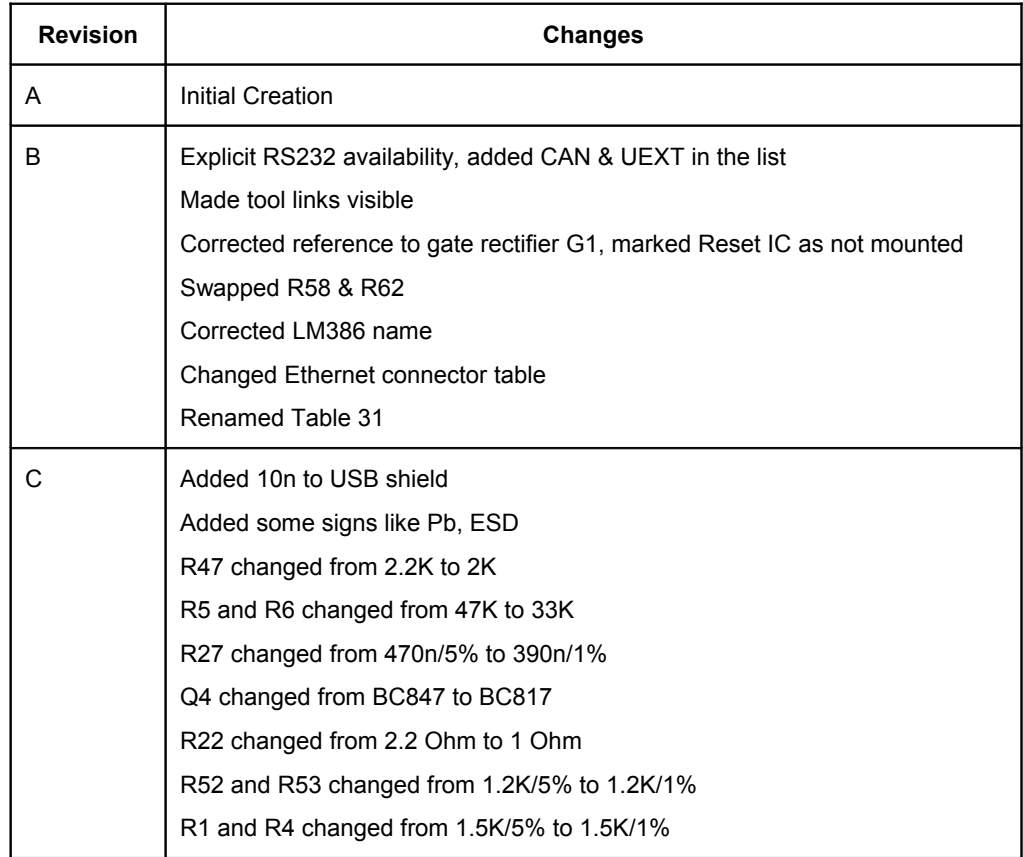

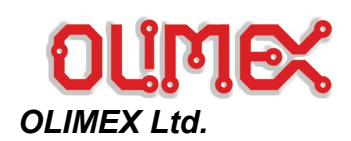

89 Slavjanska St., P.O.Box 237, Plovdiv 4000, Bulgaria Tel: +359-32-626259 Fax: +359-32-621270 Email: <u>info@olimex.com</u><br>Contact: Mr. Tsvetan Usunov

#### *Distributors*

#### *Australia*

Dontronics Website

#### *Austria*

Megaton Handelsgesellschaft m. b. H. Franz Schubertgasse 12A A-2372 Gießhübl, Austria Tel: +43 2236 / 43179 Fax: +43 2236 / 43179-21 Email: <u>office@megaton.at</u><br>Website: <u>http://www.megaton.at</u>

#### *Belgium*

Antratek Electronics Belgium CipalStraat 3, 2440 Geel, Belgium Tel: +32 014 570557 Fax: +32 014 570556 Email: <u>info@antratek.be</u><br>Website: <u>http://www.antratek.nl</u>

#### *Bulgaria*

Comet Electronics 16 Tsar Samuil Str. Sofia 1000, Bulgaria Call center Tel: +359 2 915 58 55 Call center Fax: +359 2 954 03 84 Office Tel: +359 2 915 58 00 Email: <u>office@comet.bg</u><br>Website: <u>http://home.comet.bq</u> *Canada*

Optimal Microsystems Website: <u>http://optimal-</u><br>[microsystems.com](http://optimal-microsystems.com/)

#### *Chile & South America*

Ingeniería MCI Ltda. Tel: +56 2 3339579 Fax: +56 2 3350589 Email: [info@olimex.cl](mailto:info@olimex.cl) Website: http://www.olin

#### *Denmark*

Demotech Hækvej 3, Viftrup DK-7540 Haderup, Denmark Contact: Jan Hynneke Email: *[sales@demotech.dk](mailto:sales@demotech.dk)* Website: *[http://www.demotech.dk](http://www.demotech.dk/)*

#### *Finland*

Atomia Oy Koskitie 33 b 17 90500 Oulu, Finland Tel: +358 44 0212838 Email: *[etunimi.sukunimi@atomia.net](mailto:etunimi.sukunimi@atomia.net)* Website: *[http://www.atomia.net](http://www.atomia.net/)*

#### *France*

Lextronic 36/40 Rue du Gal de Gaulle *94510 La Queue en Brie, France* Tel: +33 1 45 76 83 88 Fax: +33 1 45 76 81 41 Email: *info@lectronic.fr*<br>Website: [http://www.lextronic.fr](http://www.lextronic.fr/)

#### *Germany*

Elektronikladen Mikrocomputer Giesler & Danne GmbH & Co. KG Wilhelm-Mellies-Str. 88, 32758 Detmold, Germany Tel.: +49 05232-8171 Fax: +49 05232-86197 Email: <mark>[elektronikladen@elektronikladen.de](mailto:elektronikladen@elektronikladen.de)</mark><br>Website: <u>http://elmicro.com</u>

### *Hong Kong*

TechToys Company Unit 1805, 18/F.,

Pacific Plaza, 410 Des Voeux Road West, Hong Kong Tel: +852 28576267 Fax: +852 28576216 Email: [john@TechToys.com.hk](mailto:john@TechToys.com.hk) Contact: John Leung<br>Website: <u>http://www.techtoys.com.hk</u>

#### *Hungary*

KoPoG Kereskedelmi és Szolgáltató Bt. Bem utca 31. 3.em.7. Budapest, Magyarország 1193 Tel: +36 01-06-740146 Fax: +36 20964917-3-43 Email: [monosx@monosx.org](mailto:monosx@monosx.org) *Website:* [http://www.monosx.hu](http://www.monosx.hu/)

#### *India*

Logsun Systems Regd office – B2, Raunak, 134/4+3B, Kothrud, Near Mayur Colony, Pune: 411 038 Iinda Tel: +91 - 20 - 32937840, 2541 0129, 25446815 Fax: +91 - 20 - 2541 0129<br>Email: <u>logsun@eth.net</u> Website: [www.logsun.com](http://www.logsun.com/)

#### *Israel*

BZ-COM Ltd Tel: +972-8-8523548 Fax: +972-8-8565825 Email: <u>info@bz-com.com</u><br>Website: <u>http://www.bz-com.com</u>

#### *Italy*

Robot Italy DROIDS SAS di Carnevale Luigi & C. Via Nannarelli, 41 00139 – Roma, Italy Fax: +39-06.233.243.440 Website: [http://www.robot-italy.com](http://www.robot-italy.com/)

Artek Electronic Solutions S.n.c Via E.Malatesta, 16 40026 Imola (BO), Italy Tel: +39 0542 643192 Fax: +39 0542 688405 Email: <u>artek@artek.it</u><br>Website: <u>http://www.artek.it</u>

#### *Korea*

KitKorea Tel: +82 031-429-0845 Fax: +82 031-477-1407<br>Email: <u>open@kitkorea.com</u> Website: [http://www.kitkorea.com](http://www.kitkorea.com/)

#### *Mexico*

AG Electrónica S.A. de C.V. Rep. del Salvador #20 Piso 2 México D.F. C.P. 06000, Mexico Email:

[ventasag@agelectronica.com.mx](mailto:ventasag@agelectronica.com.mx) Website: [http://www.agelectronica.com](http://www.agelectronica.com/)

#### *Netherlands*

Van Ooijen Technische Infomatica Utrechtseweg 173, 3818 ED Amersfoort, Netherlands Tel: +31 33 4621296, +31 6 44286985 Fax: +31 84 741 5448 Email: [wouter@voti.nl](mailto:wouter@voti.nl) Website: [www.voti.nl](http://www.voti.nl/)

Antratek Electronics ApolloWeg 206, 8239 DB Lelystad, Netherlands Tel: +31 0320 258 334

Fax: +31 0320 258 019 Email: <u>info@antratek.nl</u><br>Website: <u>http://www.antratek.nl</u>

*Norway* Livermore Consulting AS Mårstien 14 N-3188 Horten, Norway Tel: +47 93 43 92 70<br>Email: <u>info@livermore.no</u><br>Website: <u>http://www.livermore.no</u>

#### *Philippines*

MicroController Pros Corporation 17408 Blue Jay Drive Morgan Hill, CA 95037, USA Tel: +1 408 333 9266 Fax: +1 215 243 6071 Website:<br>http://micro controllershop.com

#### *Poland*

Kristech Krzysztof Kajstura ul. Porzeczkowa 12 43-450 Ustron, Poland Fax: +48 33 487 69 45 Email: [support@kristech.eu](mailto:support@kristech.eu) Website: http://www.kriste

#### *Portugal*

GoldTronica Rua Gil Vicente 26, 212 2660-163 Loures – Portugal Tel: +351 967841810 Fax: +351 219827738 Website: [http://shop.gtronica.com](http://shop.gtronica.com/)

#### *Romania*

Comet Electronics s.r.l. Str. Grigore Ionescu No 94, Bloc T7B, Parter, Sector 2 Bucharest, Romania Tel: +40 21 243 20 90 Fax: +40 21 243 40 90 Email: <u>office@comet.srl.ro</u><br>Website: <u>http://www.comet.srl.ro</u>

#### *Russia & C.I.S.*

**TerraEllectronica** Москва, ул. Дербеневская 1/2, корпус 1, подъезд 23 Tel: +495 221-78-04 Fax: +495 221-78-02<br>Email: sale@terraele ectronica.ru Website: [http://www.terraelectronica.ru](http://www.terraelectronica.ru/)

#### MT-Systems

198099, Россия, Санкт-Петербург, ул. Калинина д. 13 Тel: +7 (812) 325-36-85 Fax: +7 (812) 786-85-79 Email: <u>micro@mtgroup.ru</u><br>Website: <u>http://www.mt-system.ru</u>

#### *Serbia & Montenegro*

Comet Electronics d.o.o Bulevar Arsenija Čarnojeviča broj 17 11070 Novi Beograd Tel: +381 011 / 3113942 Fax: +381 2134180 Email: [office@comet.co.yu](mailto:office@comet.co.yu) Website: http://www.comet

#### *Spain*

Contact our Portugal re-seller<br>[Gtronica Lda](http://www.gtronica.com/)

#### *Sweden*

*Lawicel Tel: +46 451 59877 Fax: +46 451 59878 Website:* [http://www.lawicel-shop.se](http://www.lawicel-shop.se/)

## *Switzerland*

Bernhard Elektronik Aarauer Str. 20, CH-5734 Reinach, Switzerland Tel: +41-(0)62-7716944

#### *Taiwan*

Intelligent Control Systems Tel: +886 (02) 2378-7672 Fax: +886 (02) 2378-7627<br>Email: <u>sales@ict.com.tw</u> Website: http://www.ict.com

#### *UK*

Cool Components Website: [http://www.coolcomponents.co.uk](http://www.coolcomponents.co.uk/)

#### *USA*

Spark Fun Electronics 2500 Central Ave. Suite Q Boulder, CO 80301, USA Tel: +1 303-284-0979<br>Email: <u>fun@sparkfun.com</u> Website: [http://www.sparkfun.com](http://www.sparkfun.com/)

MicroController Pros Corporation 17408 Blue Jay Drive Morgan Hill, CA 95037, USA Tel: +1 408 333 9266 Fax: +1 215 243 6071 Website: ntrollershop